Lüftung

 $\bullet$ 

**POLO-AIR 1300** 

Gebrauchsanweisung

**PROGRESS / POIOPIASt** 

#### **Allgemeine Hinweise**

Die in dieser Gebrauchsanweisung enthaltenen Informationen sollen Ihnen helfen, unsere Erzeugnisse für Ihre Anwendung auszuwählen. Bei der Zusammenstellung von Texten und Abbildungen wurde mit größter Sorgfalt vorgegangen. Trotzdem können Fehler nicht vollständig ausgeschlossen werden. POLOPLAST kann für fehlerhafte Angaben und deren Folgen keinerlei Haftung übernehmen. Für Verbesserungsvorschläge und Hinweise ist POLOPLAST dankbar. Technische Änderungen vorbehalten.

Für weitere Informationen steht Ihnen unser technischer Außendienst gerne zur Verfügung. Oder kontaktieren Sie unsere Zentrale unter: +43 (0)732 / 38 86-0, office@poloplast.com

### **Symbolik**

Folgende Symbole werden in der vorliegenden Anweisung zur Kennzeichnung besonderer Hinweise verwendet:

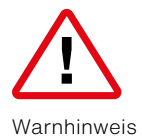

Gemäß WEEE Richtlinie (2002/96/EC) ist das Produkt nicht dem Hausmüll zuzuführen, sondern in einem entsprechendem Altstoffsammelzentrum zu entsorgen. Das Produkt wurde unter der WEEE-Registrierungsnummer DE 40582051 registriert.

# Inhalt

### **Allgemeine Hinweise**

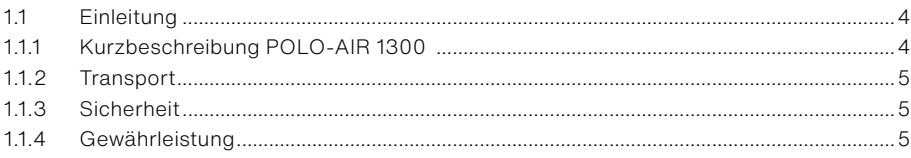

## **Montage**

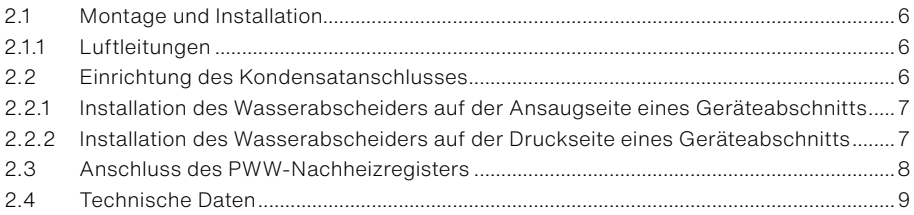

### **Elektrischer Anschluss**

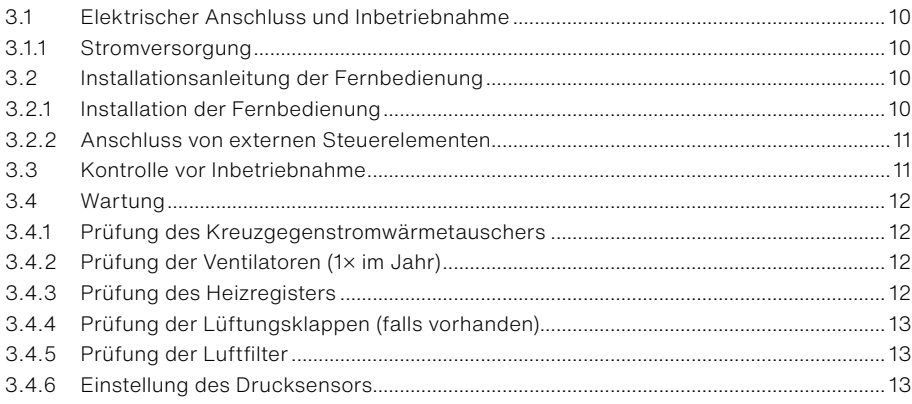

# Bedienungsanleitung

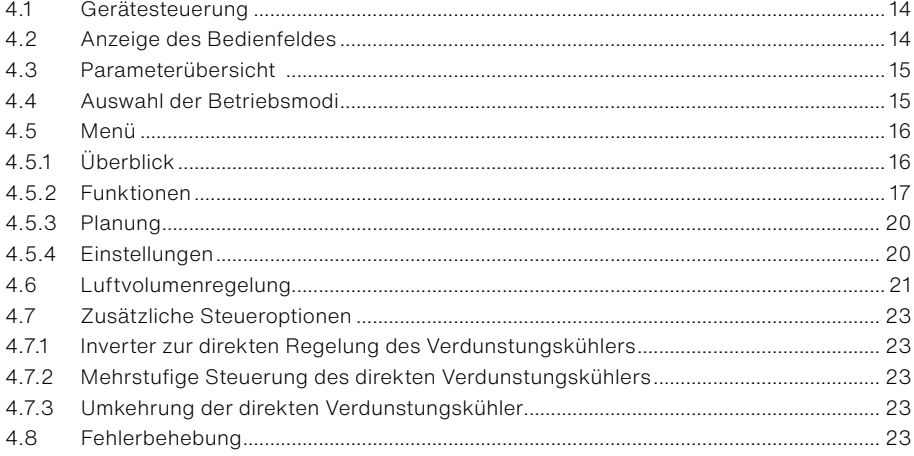

## **Schaltplan**

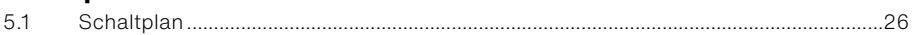

# <span id="page-3-0"></span>1. Allgemeine Hinweise

# 1.1 Einleitung

Lesen Sie die gesamte Gebrauchsanweisung sorgfältig durch, bevor Sie das POLO-AIR Wohnraumlüftungsgerät installieren oder verwenden. Diese Gebrauchsanweisung beschreibt die erforderlichen Schritte, um eine gute und sichere Installation, Bedienung und Wartung des POLO-AIR Wohnraumlüftungsgerätes zu gewährleisten. Die Montage muss von einem anerkannten Installateur ausgeführt werden. Die falsche oder unvollständige Montage kann zu einer Fehlfunktion der Anlage führen und Folgen für die Luftqualität im Haus haben. Die Anlage muss nach den vor Ort gültigen Installationsrichtlinien ausgeführt werden. Das POLO-AIR Wohnraumlüftungsgerät ist für Innenaufstellung in trockenen, frostfreien Räumen konzipiert und arbeitet in einem Lufttemperaturbereich von –10 °C bis +40 °C. Mit dem entsprechenden Zubehör kann das Lüftungsgerät auch für Außenaufstellung bestellt werden.

### 1.1.1 Kurzbeschreibung POLO-AIR 1300

- Das Gehäuse des Lüftungsgerätes besteht aus pulverbeschichtetem, verzinktem Stahlblech mit Isolierung aus Mineralwolle zur Wärme- und Schalldämmung. Die Gehäusewandstärke beträgt 50 mm.
- Das Lüftungsgerät wurde für die Belüftung von Mehrfamilienhäusern und kleineren gewerblichen Objekten, in denen eine Umgebungstemperatur von –10 bis +40 °C herrscht, entwickelt.
- Das Lüftungsgerät darf nicht zum Transport von Feststoffteilchen oder für die Be-/Entlüftung von Räumen mit Gasexplosionsrisiko verwendet werden.
- Bevor Sie die Tür öffnen, muss das Gerät ausgeschaltet werden und die Ventilatoren müssen ausreichend Zeit zum Anhalten haben (bis zu 3 Minuten).
- Das Gerät enthält Heizelemente, die nicht berührt werden dürfen, wenn sie heiß sind.
- Wir empfehlen das Lüftungsgerät im ersten Betriebsjahr zumindest mit 20 % Leistung durchgehend zu betreiben. Wegen der Feuchtigkeit in Gebäuden kann Kondensation innerhalb und außerhalb des Lüftungsgerätes auftreten. Der ununterbrochene Betrieb des Gerätes verringert das Kondensationsrisiko erheblich.
- Um ein gutes Innenraumklima zu gewährleisten, sollten Sie sich an die Vorgaben halten und das Gerät nur zu Service-/Wartungszwecken oder bei einem Unfall abschalten. So werden Schäden durch Kondensation vermieden.
- Wenn das Gerät an Orten mit einer erhöhten Raumluftfeuchte aufgestellt wird, kann im Winter bei sehr tiefen Außenlufttemperaturen Kondensat an der Oberfläche des Gerätes entstehen.
- Es gibt eine Reihe unterschiedlicher Frostschutzfunktionen, um den Wärmetauscher vor Vereisung zu schützen. Eine Methode ist die Anhebung der Außenlufttemperatur, um das Risiko des Vereisens des Wärmetauschers zu reduzieren. Das Risiko der Vereisung des Gegenstromwärmetauschers beginnt bereits ab 0 °C. Die Vorwärmung der Außenluft erfolgt durch Nutzung des Bypass und Erwärmung mittels Nachheizregister. Diese Methode sorgt für ausgeglichene Volumenströme. Andere Methoden wie das Umgehen des Bypass oder auch die Reduktion der Ventilatordrehzahl (reduzierte Effizienz) verändern die Luftmengen, d. h. das Gleichgewicht ist nicht mehr garantiert.
- Das Bohren und Verwenden von selbstschneidenden Schrauben am Gehäuse des Geräts darf nur an den dafür vorgesehen Stellen erfolgen, da im Gehäuse auch Kabel geführt werden.

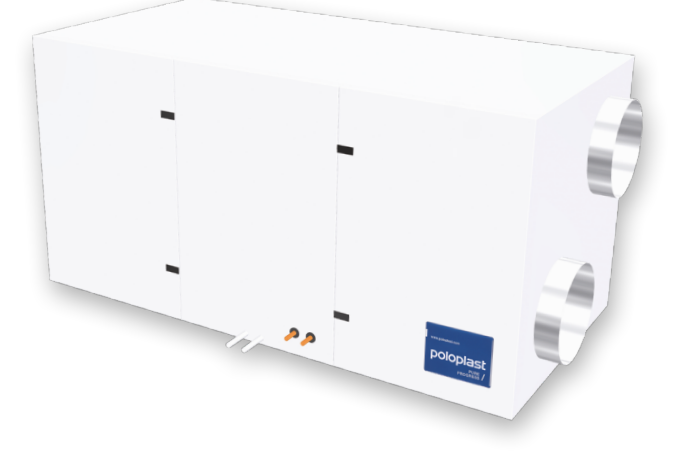

### <span id="page-4-0"></span>1.1.2 Transport

Das POLO-AIR Wohnraumlüftungsgerät ist für die Lagerung und den Transport mittels Kantenschutz sicher vor Beschädigung der Außen- und Innenbauteile verpackt. Eine zusätzliche Schrumpffolie schützt das Gerät **Bild 1** vor unerwünschtem Staubeintritt. Die rutschfeste Befestigung des Wohnraumlüftungsgerätes auf der Holzpalette erfolgt durch Spannbänder. Das Wohnraumlüftungsgerät kann mittels Handhubwagen oder Stapler transportiert werden. Beim Transport mittels Kran achten Sie auf die richtige Positionierung des Seils.  $V$ erwenden Sie einen zusätzlichen Kantenschutz, um eine Beschädigung zu vermeiden.<br>

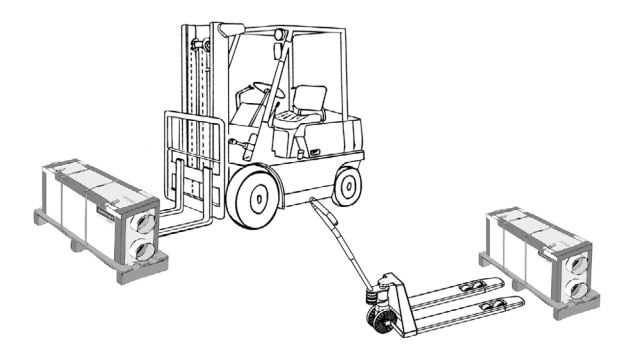

Nach Erhalt der Lieferung prüfen Sie das Gerät sofort auf sichtbare Transportbeschädigungen und Vollständigkeit. Im Fall von sichtbaren Beschädigungen informieren Sie den Transporteur. POLOPLAST haftet nicht für Beschädigungen durch den Abladevorgang auf der Baustelle. Sofern das Gerät nicht sofort montiert wird, ist das Wohnraumlüftungsgerät in einem trockenen, sauberen Raum zu lagern. halt der Lieferung schriftlich bei AMALVA zu melden. AMALVA übernimmt keine Haftung für Schäden, welche

### 1.1.3 Sicherheit

Halten Sie sich immer an die Sicherheits- und Wartungsvorschriften sowie an die Warnungen in dieser Gebrauchsanweisung. Die Nichtbeachtung kann zu Schäden am Wohnraumlüftungsgerät führen. Bewahren Sie diese Gebrauchsanweisung deshalb auch während der ganzen Lebensdauer des Systems auf.

#### **Trennen Sie das Gerät allpolig vom Stromnetz, bevor Sie Wartungsarbeiten am Gerät durchführen!**

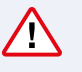

Die Lüftungsanlage muss an eine Steckdose mit Erdung gemäß EN 61557 angeschlossen werden. Die Installation, die Inbetriebnahme und die Wartung des POLO-AIR Wohnraumlüftungsgerätes müssen immer von einem anerkannten Installateur durchgeführt werden. Kleine Wartungsarbeiten wie Filterwechsel und Reinigung können vom Endnutzer durchgeführt werden.

- Bei der Installation sind die allgemeinen und vor Ort gültigen Bau-, Sicherheits- und Installationsvorschriften der Versorgungsbetriebe und der übrigen Behörden einzuhalten.
- Es dürfen keine Modifikationen am POLO-AIR Wohnraumlüftungsgerät durchgeführt werden.
- Warten Sie nach dem Ausschalten des Lüftungsgerätes zumindest 1 Minute bevor Sie die Wartungstür öffnen.
- Berühren Sie niemals die heißen Heizelemente.
- Wir empfehlen einen Wartungsvertrag abzuschließen, um die einwandfreie Funktion zu gewährleisten. Ihr Installateur berät Sie gerne.

### 1.1.4 Gewährleistung

Die Gewährleistung durch POLOPLAST GmbH & Co KG beträgt 2 Jahre ab Lieferung. Diese Gewährleistung gilt ausschließlich für Materialfehler und/oder Konstruktionsfehler. Tritt innerhalb der Gewährleistungsfrist ein Defekt auf, so ist dieser dem Installateur des Systems oder POLOPLAST GmbH & Co KG zu melden.

#### **Die Gewährleistung auf das Gerät verfällt, wenn:**

- die Gewährleistungsfrist abgelaufen ist.
- falsche Kabel für den Anschluss des Bedienelementes verwendet wurden.
- die Installation, die Anwendung und/oder die Wartung nicht den in dieser Gebrauchsanweisung genannten Vorschriften entspricht.
- die Wartungsarbeiten am Gerät nicht von einem anerkannten Installateur vorgenommen wurden.
- das Gerät Spuren von Missbrauch oder Modifikationen aufweist.

# <span id="page-5-0"></span>2. Montage

# 2.1 Montage und Installation

Das POLO-AIR Wohnraumlüftungsgerät ist für Bodenaufstellung innerhalb oder bei wetterfester Ausführung auch außerhalb des Gebäudes geeignet. Montieren Sie das POLO-AIR Wohnraumlüftungsgerät unter **Bild 3.1 b** Berücksichtigung des Platzbedarfs für die Wartung. Maßnahmen gegen Körperschallübertragung z. B. mittels Gummischwingungsdämpfern sind zu treffen. .<br>ä

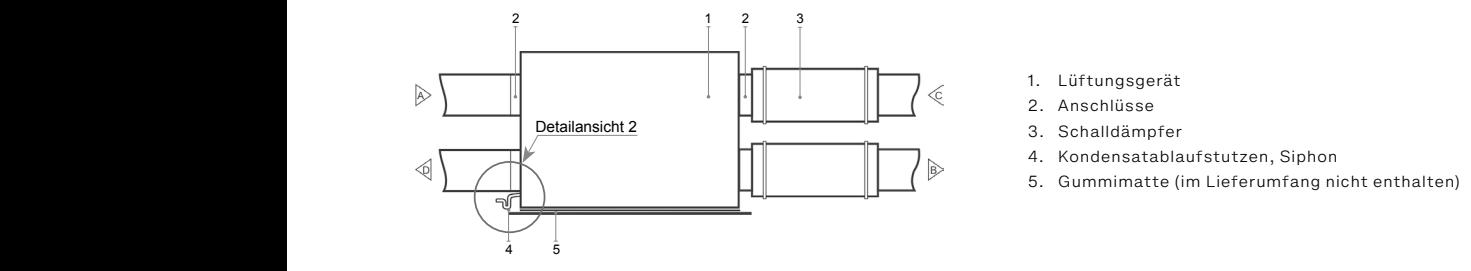

#### **Zulufttemperatursensor** 1. Lüftungsgerät installiert werden (wenn nicht, dann nach dem Heizelement). Der Mindestabstand zwischen

**zuurttemperatursensor**<br>Der Temperatursensor B1 muss im Zuluft-Lüftungskanal montiert werden (siehe Funktionsdiagramm im Mandbuch Elektroinstallation, Abschnitt Steuersystem, sowie im Betriebshandbuch). Es ist notwendig, in geraden Lüftungskanälen ausreichend Platz für die Sensormontage und für Wartungs- und Servicearbeiten vorzusehen. Als Mindestabstand zwischen dem Gerät und dem B1-Sensor sind zumindest 100 cm vorzusehen.

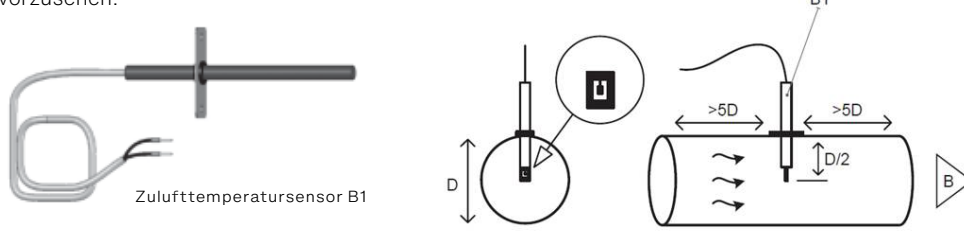

### 2.1.1 Luftleitungen

Die Luftleitungen sind mit Rohren DN 315 herzustellen. Zuluftleitungen (Stutzen B) und Abluftleitungen (Stutzen C) sind unbedingt mit einem geeigneten Schalldämpfer DN 315 auszustatten. Außenluftleitungen (Stutzen A) und Fortluftleitungen (Stutzen D) sind ausreichend zu isolieren, um Kondensatbildung zu vermeiden. Achten Sie bei der Installation der Luftleitungen auf dichte Verbindungsstellen. Je nach Zulufttemperatur und Innenraumfeuchte kann eine Isolierung der Zu- und/oder Abluftleitung erforderlich sein.

Bei Außenaufstellung sind die Zu- und Abluftleitungen entsprechend zu isolieren. (OTK)

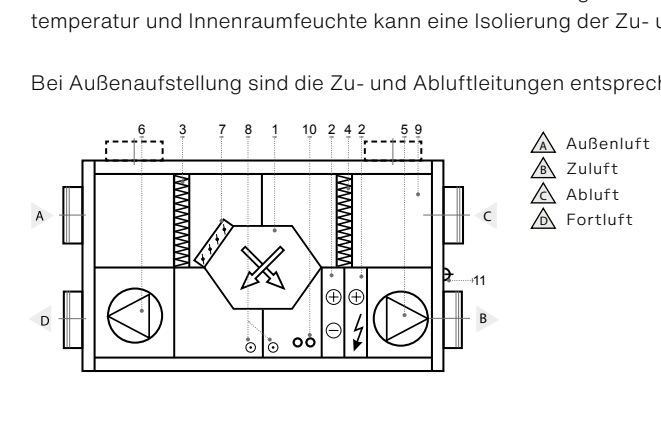

- 1. Kreuzgegenstromwärmetauscher
- 2. E-Heizregister oder optionales WW Register
- Abluft 3. Außenluftfilter
	- 4. Abluftfilter
	- 5. Zuluftventilator
	- 6. Abluftventilator
	- 7. Bypassklappe
	- 8. Kondensatablauf (Siphon zwingend erforderlich)
	- 9. Leerkammer
	- 10. Wasseranschluss für WW-Register

# 2.2 Einrichtung des Kondensatanschlusses

Alle Verbindungen des Kondensatschlusses müssen ordnungsgemäß ausgeführt werden, ansonsten kann Wasser aus dem Anschluss auslaufen und die Zone um das Gerät überschwemmen. Füllen Sie den Siphon mit Wasser auf und schalten Sie erst anschließend das Gerät ein.

Alle Leitungen des Kondensatablaufes müssen isoliert werden, so dass diese nicht schwitzen können. Wird das Gerät in einem unbeheizten Raum oder im Freien aufgestellt, soll die Kondensatleitung thermisch isoliert werden und nötigenfalls mittels einer Begleitheizung ausgerüstet werden.

#### <span id="page-6-0"></span>**Kondensatableitung**

Die Biegung des Geruchsverschlusses kann durch Drehen nach rechts oder links verschoben werden. Die Ablaufleitung aus dem Wasserabscheider muss so platziert werden, dass benachbarte Geräteabschnitte oder Gebäudeelemente nicht beschädigt werden. Wenn der Abfluss durch kalte Bereiche geführt wird, sollte dieser isoliert werden, um ein Einfrieren zu verhindern. Ein Heizkabel kann erforderlich sein.

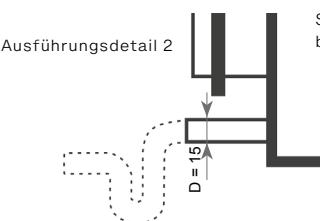

Schema des Kondensatanschlusses bei horizontalen Geräten

#### 2.2.1 Installation des Wasserabscheiders auf der Ansaugseite eines Geräteabschnitts kann durch Drehen nach durch Drehen nach rechts oder links verschieden. Die eine der links verschooben werden. Die eine der links verschotzte werden. Die eine der links verschotzte werden. Die eine der lin Ablaufleitung aus dem Wasserabscheider muss so platziert werden, dass benachbarte Geräteabschnitte oder Die Biegung des Geruchsverschlusses kann durch Drehen nach rechts oder links verschoben werden. Die

Da die Ventilatoren in den meisten Lüftungsgeräten am Ende der Funktionskette stehen und im Geräteinneren einen Unterdruck erzeugen, ist es sehr wichtig den Wasserabscheider korrekt zu installieren. Aus diesem Grund ist es schwer, das Kondensat aus dem Lüftungsgerät zu entfernen und es kann sich im Gehäuse sammeln. Höhe H1 muss mindestens die Hälfte des Unterdrucks im Inneren des Gerätes in mm Wassersäule betragen. Höhe H2 muss mindestens dem Unterdruck im Inneren des Gerätes in mm Wassersäule betragen. Höhe H2 muss mindestens dem Unterdruck im Inneren des Gerätes in mm Wassersäule entsprechen. mm Wassersäule betragen. Höhe H2 muss mindestens dem Unterdruck im Inneren des Gerätes in mm muss mindestens dem Unterdruck im Inneren des Gerätes in muss dem Unterdruck im Inneren des Gerätes in muss de grund ist es schwer das Kondensat aus dem Lüftungsgerät aus dem Lüftungsgerät kann sich im sich im sich im sic

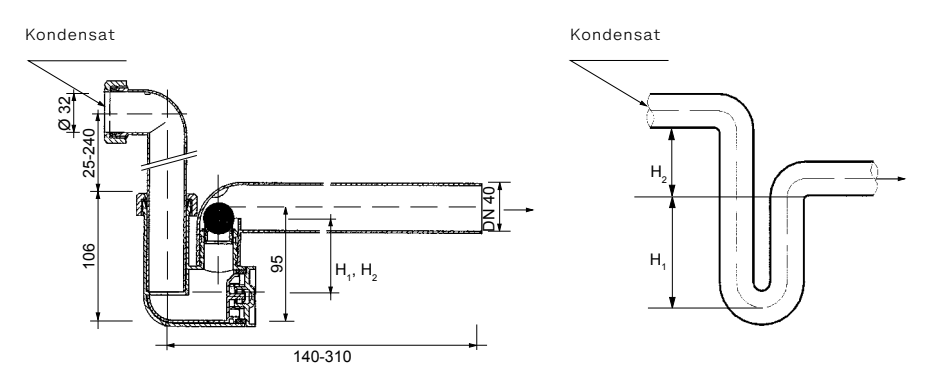

iedes Abflusses für den kompletten Kondensatablauf des Lüftungsgerätes montiert werden, um Geruchsbelästigungen durch das Eindringen von Gerüchen in das Belüftungssystem zu **Vorsichtsmaßnahme:** Der Abfluss-Siphon sollte auf der Auslassseite der Rohrverschraubung verhindern.

Wird das Lüftungsgerät im Freien betrieben, sollten der Siphon und die Entlüftung mit einer Heizschlange erwärmt werden (wenn die Umgebungstemperatur t < 0 °C beträgt). Der Siphon und die Entlüftung sollten mit geeignetem Isolationsmaterial abgedichtet werden.

### 2.2.2 Installation des Wasserabscheiders auf der Druckseite eines **Geräteabschnitts**

Wenn die Ventilatoren nicht am Ende der Funktionskette stehen, wird im Geräteinneren ein Druck erzeugt. In diesem Fall kann das Kondensat leicht aus dem Lüftungsgerät entfernt werden und es besteht keine strenge Anforderung für die Installation eines Siphons. Ein Abfluss-Siphon mit geringer Neigung ist ausreichend.

**Empfehlung:** Der Abfluss-Siphon darf nicht mit einem kleineren Rohrdurchmesser angeschlossen werden.

Ein Entwässerungssystem muss nicht direkt mit dem öffentlichen Abwassersystem verbunden werden. Die Kondensatwanne sollte zur Reinigung und Desinfektion leicht zugänglich sein.

#### <span id="page-7-0"></span>2.3 Anschluss des PWW-Nachheizregisters P 7000 H\*\* (RECU 7000) werden aus drei Modulen zusammengesetzt,

Die Verbindungsleitungen der Heizungsanlage mit dem Lüftungsgerät dürfen nur von Gallen mit dem Lüftungen mit fachkundigem Personal ausgeführt werden. Beim Anschließen der Heizleitungen an die **FRAMORAL** PWW-Wärmetauscher müssen die Anschlüsse mit einem Schraubenschlüssel gesichert werden, wie im Bild 1. **5.1. Anschluss des PWW-Nachheizregisters**<sup>1</sup>

Die Rohrleitungen des PWW-Nachheizregister müssen so angeschlossen werden,  $\vert \vert^{\phi}$  and  $\vert \vert^{\phi}$ dass die Zugänglichkeit des PWW-Heizregisters für Wartungs- und Reparaturarbeiten Gestags die Zugänglichkeit d gewährleistet ist. Vor dem Anschließen der Rohrleitungen vergewissern Sie sich, dass die Heizungsanlage ausgeschaltet ist. Vor Inbetriebnahme der Lüftungsanlage muss gewährleistet sein, dass die Heizleitungen korrekt angeschlossen sind, und die Heizungsanlage eingeschaltet ist. Zur Sicherheit gegen Vereisung des PWW-Heizregisters sollten Sie dem Heizungssystem Glykol als Frostschutzmittel zugeben. Bei Revisionsarbeiten schütten Sie niemals glykolhaltiges Wasser in den Abfluss, sondern sammeln Sie das Glykol in einem Gefäß zum fachgerechten Recyclen. In Klima- und Lüftungsgeräten mit Kältemittelkreislauf wird außerdem giftiges Kältemittel verwendet. Dies kann bei ein der der den den der Schäden an der Schäden an der Niere führen. Kontaktieren Sie Finnahme zu tödlichen Vergiftungen oder Schäden an der Niere führen. Kontaktieren Sie bei einem Unfall unverzüglich einen Arzt! Vermeiden Sie das Einatmen von Glykoldämpfen. In geschlossenen Räumen ist besondere Vorsicht geboten. Sollte Glykol in Ihre Augen gelangen, waschen Sie die Augen sofort gründlich mit Wasser aus (ca. 5 Minuten lang).

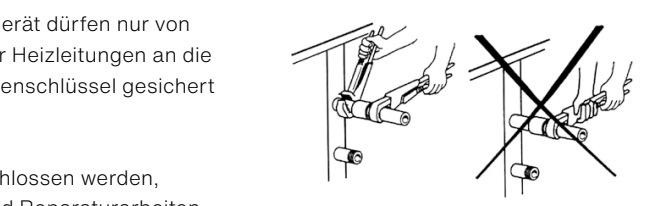

Anschluss der Heizleitungen an das PWW-Heizregister, Bild 1

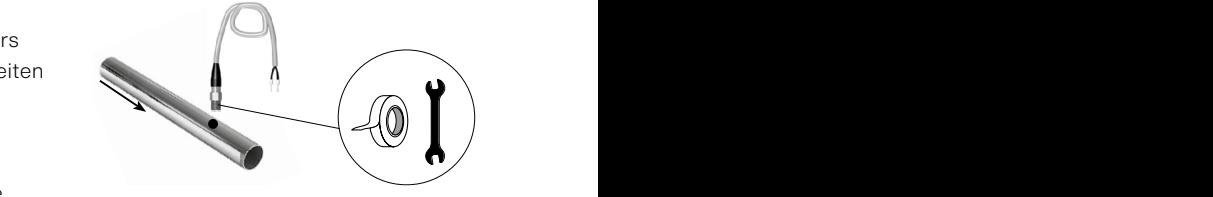

V5-16-01-v1 **Bild 5.1 b** Installation der Temperaturfühler, Bild 2

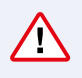

Wird das Lüftungsgerät bei einer Temperatur unter 0 °C betrieben, wird das Frostschutzmittel Glycol als Zusatz benötigt oder es muss sichergestellt werden, dass die Rücklauftemperatur des Heizmittels nicht unter 25 °C fällt.

Es ist wichtig den Lufterhitzer sauber zu halten. Dafür müssen die Filter im Lüftungsgerät zeitig ersetzt werden. Der Lufterhitzer muss regelmäßig überprüft und bei Bedarf gereinigt werden.

#### **Funktionsprizip des Lüftungsgerätes**

Die Luft strömt vom Außenluftstutzen durch das Gerät zum Zuluftstutzen und vom Abluftstutzen durch das Gerät zum Fortluftstutzen. Dimensionieren Sie die Luftleitungen mit einem möglichst geringem Druckverlust bzw. geringer Luftgeschwindigkeit. Um einen niedrigen Schallpegel an den Luftauslässen zu erreichen, müssen in den Luftleitungen Schalldämpfer eingesetzt werden. Luftleitungen, welche Außen- oder Fortluft befördern, müssen gegen Wärmeverluste mit bis zu 100 mm Isolationsmaterial gegen Kondensation isoliert werden.

**Hinweis:** Der Temperatursensor B1 soll an der Zuluftleitung des Lüftungsgerätes angebracht werden (siehe Funktionsdiagramm). Aus diesem Grund sollte beim Anschluss genügend Platz für die Montage vorgesehen werden. Bei der Montage berücksichtigen Sie bitte, dass ausreichend Freiraum für Wartungs- und Revisionszwecke gelassen wird. Der minimale Abstand zwischen Lüftungsgerät und Temperatursensor B1 soll mindestens das 3-fache des Rohrduchmessers betragen.

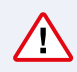

Die Luftleitungen, Lüftungsklappen etc. sollen ihre eigenen Aufhängungen besitzen und nicht auf dem Lüftungsgerät abgestützt werden.

In Lüftungsanlagen mit elektrischen Nachheizregister sollen Lüftungsklappen ohne Federrücklauf verwendet werden. Lüftungsanlagen mit WW-Heizregister sind zwingend mit Lüftungsklappen in der Außen- und Fortluft auszurüsten.

#### **Endprüfung**

Nach Fertigstellung der Anlage muss die komplette Installation überprüft werden. Kontrollieren Sie dabei, ob sich im Geräteinneren keine ungewünschten Teile befinden. Nötigenfalls entfernen Sie diese! Schließen Sie alle mitgelieferten Paneele und Türen mit den dafür vorgesehenen Klammern und Türschlösser und überprüfen Sie diese dabei auf Dichtheit.

# <span id="page-8-0"></span>2.4 Technische Daten

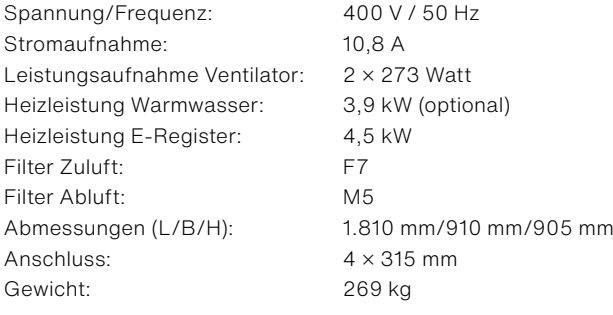

# <span id="page-9-0"></span>3. Elektrischer Anschluss

# 3.1 Elektrischer Anschluss und Inbetriebnahme

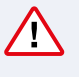

Die elektrischen Anschlussarbeiten sowie Arbeiten an den elektrischen Anlageteilen dürfen ausschließlich von befugten Elektro-Fachkräften, entsprechend den nationalen und lokalen Vorschriften ausgeführt werden.

- Stromkabel und Steuerkabel müssen unbedingt mit einem Mindestabstand von 20 cm voneinander verlegt werden.
- Trennen Sie das Gerät allpolig vom Stromnetz bevor Sie Arbeiten am Gerät durchführen!
- Ziehen Sie nicht an Verbindungsdrähten und Kabeln wenn Sie Anlagenteile demontieren.

### 3.1.1 Stromversorgung

Für den Geräteanschluss ist eine Stromversorgung mit Erdung und einer Spannung von 400 V/50 Hz herzustellen. Es wird mind. ein Kabel 5 × 2,5 mm<sup>2</sup> (Cu) empfohlen. Der Querschnitt ist an die Leitungslänge anzupassen.

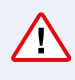

Das Lüftungsgerät muss bei stationärer Aufstellung mit 16 A abgesichert werden. Ein FI-Schutzschalter Typ A ist zu empfehlen.

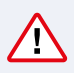

Vor dem Anschluss der elektrischen Stromversorgung ist eine Prüfung der Erdung notwendig. Die Erdung muss den elektrischen Sicherheitsanforderungen entsprechen.

# 3.2 Installationsanleitung der Fernbedienung

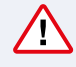

Es wird empfohlen, Steuerleitungen getrennt von Stromkabeln in einer Entfernung von mindestens 20 cm zu verlegen.

Die Installation darf nur durch qualifiziertes Personal durchgeführt werden. Für eine erfolgreiche Installation müssen die Punkte 3.2.1 und 3.2.2 erfüllt sein:

### 3.2.1 Installation der Fernbedienung

#### **1. Die Fernbedienung muss im Raum unter folgenden Bedingungen installiert werden:**

- Umgebungstemperatur 0 °C bis 40 °C
- relative Luftfeuchtigkeit 20 % bis 80 %
- Schutz vor Tropfwasser (IP X2) muss sichergestellt sein

#### **2. Anforderungen an die Installation des Bedienfeldes**

Der Anschluss des Bedienfeldes wird durch ein Loch in der Rückwand beziehungsweise im Boden des Gehäuses bereitgestellt. Das Bedienfeld lässt sich bündig zur Wand in einer Unterputz-Installationsdose oder an einer beliebigen Befestigungsoberfläche mittels zweier Schrauben und der beiden vorgesehenen Bohrlöcher montieren.

**Achtung:** Verwenden Sie ausschließlich die mitgelieferten Schrauben zur Befestigung des Bedienteiles!

#### <span id="page-10-0"></span>**3. Anschluss des Bedienfeldes**

**3. Anschluss des Bedienfeldes**<br>Das Bedienfeld wird an den Steuerungskasten angeschlossen. Die Länge des Kabels zum Anschluss des Bedienfeldes an das Gerät darf 150 m nicht überschreiten. Die zulässigen Kabeltypen sind im elektrischen<br>Schaltbild des Gerätes angegeben. Schaltbild des Gerätes angegeben.

> Kabelstärke für den Anschluss des Bedienfeldes sowie für andere Kabel sind im Anschluss-/ Verdrahtungsplan angegeben!

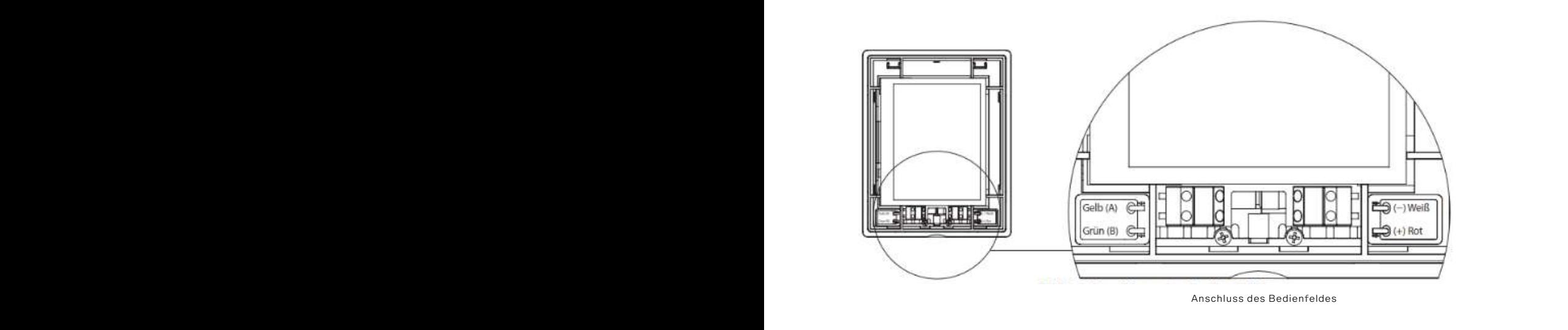

### 3.2.2 Anschluss von externen Steuerelementen

Die Lüftungsgeräte sind für den Anschluss externer Steuerelemente ausgelegt, deren Anschlüsse sich im Steuerungskasten im Innern des Lüftungsgerätes befinden. Über diese Anschlüsse werden die Verbindungen zu allen externen Steuerelementen hergestellt.

Steuergerät mit Steueranschlüssen

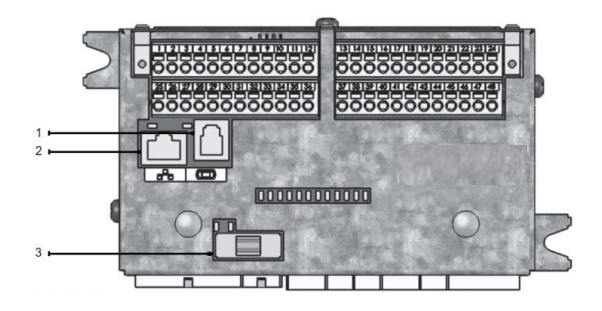

1. Anschluss des Bedienfeldes

- 2. "Ethernet"-Computernetz oder Internetverbindung
- 3. Sicherung 1A

# 3.3 Kontrolle vor Inbetriebnahme

### **Prüfen Sie vor der Inbetriebnahme des Wohnraumlüftungsgerätes:**

- vorhandene Stromversorgung mit Erdung
- keine Gegenstände im Innenraum
- dicht verschlossene Wartungstür
- ordnungsgemäß angeschlossene Luftleitungen
- ausreichende Isolierung von Außen- und Fortluftleitungen (und/oder Zu- und Abluftleitungen)
- angeschlossenes Bedienelement

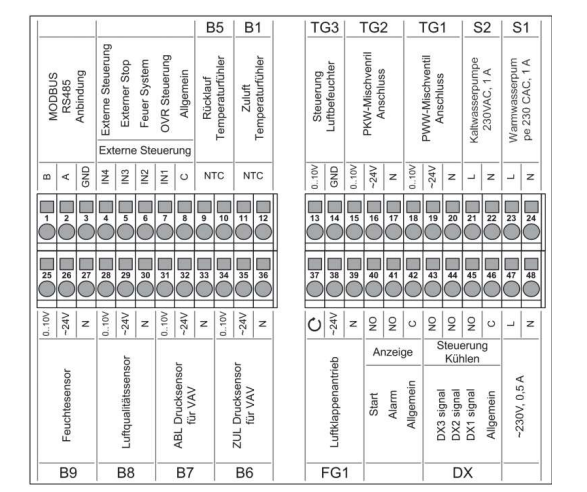

# <span id="page-11-0"></span>3.4 Wartung

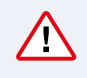

Trennen Sie das Gerät allpolig vom Stromnetz bevor Sie Arbeiten am Gerät durchführen!

Das POLO-AIR Wohnraumlüftungsgerät soll zumindest 1× jährlich gewartet werden. Der Filtertausch ist bei Erscheinen der jeweiligen Meldung in der Anzeige erforderlich. Vor dem Herausziehen von Einbauteilen sind die Verbindungskabel zu lösen.

#### **Bei der jährlichen Wartung sind folgende Tätigkeiten durchzuführen:**

### 3.4.1 Prüfung des Kreuzgegenstromwärmetauschers

Der Kreuzgegenstromwärmetauscher muss 1× im Jahr geprüft und entstaubt werden (er wird aus der Anlage herausgenommen und mit Druckluft durchgeblasen oder mit warmem Wasser gereinigt).

### 3.4.2 Prüfung der Ventilatoren (1× im Jahr)

Die Ventilatoren verschmutzen und deshalb sinkt deren Effizienz.

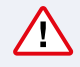

Vor jeglichen Arbeiten unbedingt Strom abschalten.

Die Ventilatoren werden sorgfältig mit einem Stofftuch oder einer weichen Bürste gereinigt. Kein Wasser verwenden. Unwucht vermeiden. Es muss geprüft werden, ob die Drehrichtung des Ventilators richtig ist. Wenn sich der Ventilator in die falsche Richtung dreht, erreicht es nur 30 % seiner Effizienz.

Es muss geprüft werden, ob sich der Ventilator leicht drehen kann und nicht mechanisch beschädigt ist, das Laufrad nicht die Eintrittsöffnung berührt und keinen Lärm erzeugt, die Vibrationsfüße (falls vorhanden) in Ordnung sind, die Druckrohre an die Eingangsöffnung angeschlossen sind (falls vorgesehen) und die Befestigungsschrauben sich nicht gelockert haben. Es müssen die Gummikupplungen, die den Motorkörper mit dem Gerät verbinden, geprüft werden. Verschlissene Kupplungen müssen getauscht werden. Wenn der funktionierende Ventilator auf einmal ungewöhnliche Geräusche oder Vibration erzeugt, muss der Grund festgestellt werden. Dies kann einen verschlissenen Lüfteranschluss oder eine Unwucht des Laufrades bedeuten.

### 3.4.3 Prüfung des Heizregisters

Es ist empfehlenswert, den Zustand des Heizregisters regelmäßig zu prüfen und zu reinigen. Es muss kontrolliert werden, ob sich die Platten des WW-Heizregisters nicht verbogen haben und es dicht ist. Das Heizregister wird mit einem Staubsauger auf der Seite des Lufteintritts oder mit Druckluft auf der Seite des Luftaustritts gereinigt. Wenn das WW-Heizregister stark verschmutzt ist, kann es mit Wasser und Reiniger, der keine Aluminiumkorrosion verursacht, durch Spritzen gereinigt werden. Es muss geprüft werden, ob das WW-Heizregister gut entlüftet und der Sensor der Rücklaufwassertemperatur fest angebracht ist. Bei elektrischen Heizregistern muss geprüft werden, ob diese gut befestigt sind, die Kabelanschlüsse sich nicht gelockert und die Heizelemente sich nicht verbogen haben. Diese können sich wegen der unregelmäßigen Erhitzung verbiegen, wenn der unregelmäßige Luftstrom diese Heizelemente durchströmt.

Es muss geprüft werden, ob sich keine anderen Gegenstände im Warmlufterzeuger befinden und die Heizelemente nicht verschmutzt sind. Andernfalls kann ein unangenehmer Geruch entstehen. Schlimmstenfalls kann sich der Staub entzünden. Die Heizelemente können mit einem Staubsauger oder mit einem feuchten Tuch gereinigt werden.

### <span id="page-12-0"></span>3.4.4 Prüfung der Lüftungsklappen (falls vorhanden)

Beim unvollständigen Öffnen der Außenluftklappe entsteht ein zusätzlicher Widerstand im System und es wird unnötige Energie verbraucht. Wegen einer nicht vollständig geschlossenen Außenluftklappe kann bei der abgeschalteten Anlage das mit Heizungswasser betriebene PWW-Heizregister einfrieren. Die kalte Luft gelangt unerwünscht in die Räume. Es ist die Befestigung und die Funktion des Klappenantriebs zu prüfen und einzustellen.

### 3.4.5 Prüfung der Luftfilter

Die Filter müssen gewechselt werden, wenn die Luftfilterverschmutzung auf dem Display angezeigt wird. Es wird empfohlen die Filter zumindest 2 mal jährlich (vor und nach der Heizperiode) zu wechseln. Es wird nicht empfohlen, die Filter auszublasen, zu schütteln oder auf eine andere Weise zu reinigen. Beim Wechseln der Filter ist die Anlage abzuschalten, da Staub aus den Filtern in die Anlage gelangen kann. Beim Wechseln der Filter muss auch das Filterfach gereinigt werden. Nach dem Wechseln der Filter muss sichergestellt werden, dass die Schläuche des Drucksensors für Filterverschmutzung richtig angeschlossen sind.

**DE** Ersatzfilterbestellung unter **www.kontrollierte-wohnraumlüftung.com**

## 3.4.6 Einstellung des Drucksensors

Die Einstellung wird benötigt, um die kritische Filterverschmutzung rechtzeitig festzustellen. Die Druckrelais werden nach Standardanforderungen LST EN 13779:2007 für kleinere Systeme von 100 Pa und größere Systeme von 150 Pa eingestellt. Die Druckrelais werden eingestellt, indem man dessen Deckel abhebt und die Einstellungsskala in die gewünschte Position dreht. Nach der Einstellung wird sich die Filteranzeige erst dann einschalten, wenn der Filter verschmutzt ist.

Während der Einstellungsarbeiten der Drucksensoren ist nach jeder Regulierung des Drucksensors die Wartungstür zu schließen und zu beobachten, ob sich die Filterverschmutzungsanzeige nicht eingeschaltet hat.

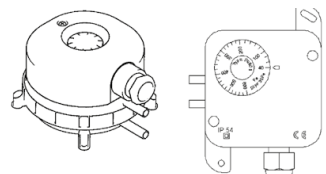

Drucksensor

# <span id="page-13-0"></span>4. Bedienungsanleitung

#### 4.1 Gerätesteuerung m admittivation  $4.1$

Die Steuerung der Lüftungsgeräte kontrolliert alle Prozesse innerhalb der Geräte.

# **Die Steuerung besteht aus:**

- dem Hauptsteuermodul<br>• dem Bedienfeld, das an einer für den Nutzer vorteilt an einer für den Nutzer vorteilt an einer für den Nutze
	- er dem Hauptsteuermoden<br>• Schutzschaltern und dem Hauptschalter
	- Schutzschaltern und dem Hauptschalter<br>• dem Bedienfeld, das an einer für den Nutzer vorteilhaften Stelle montiert werden kann
- Druck- und Temperaturfühlern Druck- und Temperaturfühlern.

Das Bedienfeld wurde für die Fernsteuerung des Lüftungsgerätes, die Einstellung and dem Hauptsteuerung des Lüftungsgerätes, die Einstellung und die Anzeige der Reglerparameter entwickelt.

# 4.2 Anzeige des Bedienfeldes **Bedienfelden auch der Seclienfeld** • Druck- und Temperaturfühlern.

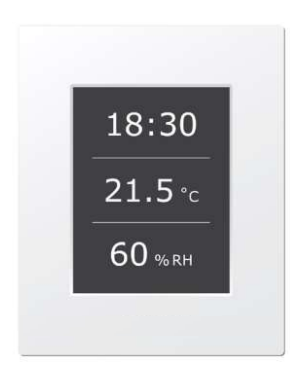

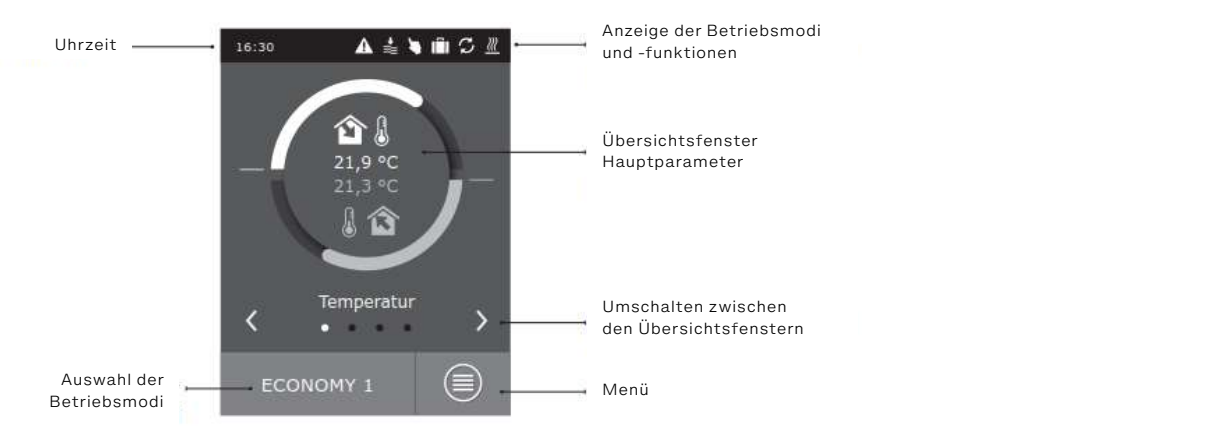

#### **Erklärung der angezeigten Symbole:**

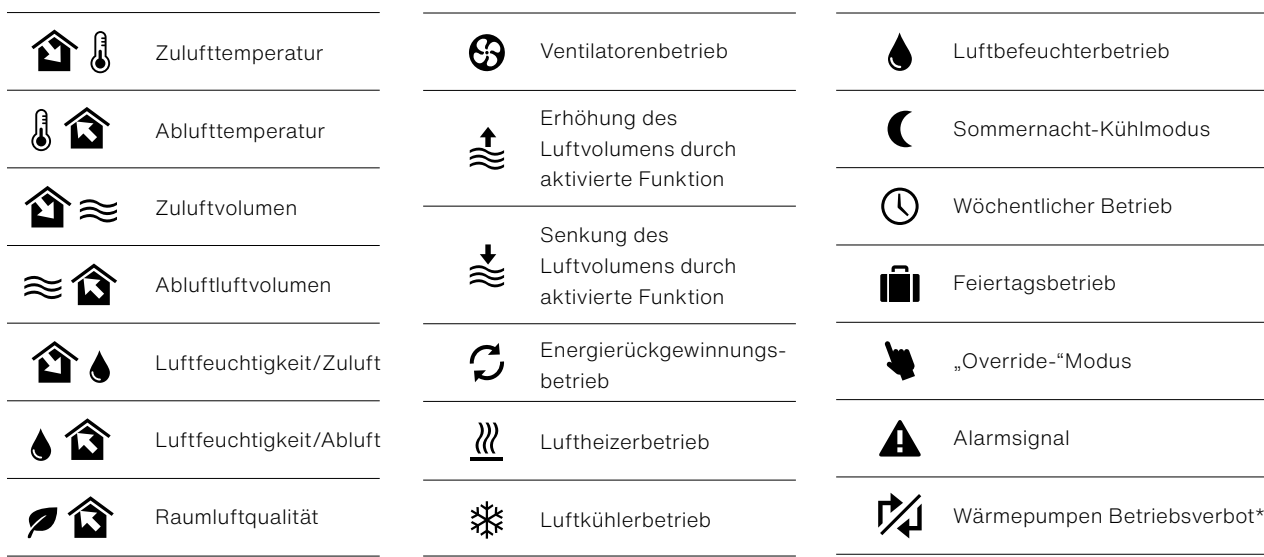

\* Die Wärmepumpe kann nicht unter bestimmten Bedingungen aufgrund der niedrigen (hohen) Außenlufttemperatur oder aufgrund des geringen Luftstroms der Luftaufbereitungsanlage betrieben werden.

#### <span id="page-14-0"></span>4.3 Parameterübersicht Die Hauptparameter des Geräts werden in den vier Hauptfenstern am Bedienfeld angezeigt: Temperaturanzeige, Luftvolumen, Luftfeuchtigkeit, Luftfeuchtigkeit, Luftfeuchtigkeit, und der Zuftfeuchtigkeit, Luftfeuchtigkeit, Luftfeuchtigkeit, Luftfeuchtigkeit, Luftfeuchtigkeit, Luftfeuchtigkeit, Luftfeuch

Die Hauptparameter des Gerätes werden in den 4 Hauptfenstern am Bedienfeld angezeigt: Temperaturanzeige, Luftvolumen, Luftqualität (Luftfeuchtigkeit) und Energieeinsparung. Alle anderen Temperaturanzeige, Luftvolumen, Luftqualität (Luftfeuchtigkeit) und Energieeinsparung. Alle anderen Anlagenparameter werden im Menü "Übersicht" präsentiert.

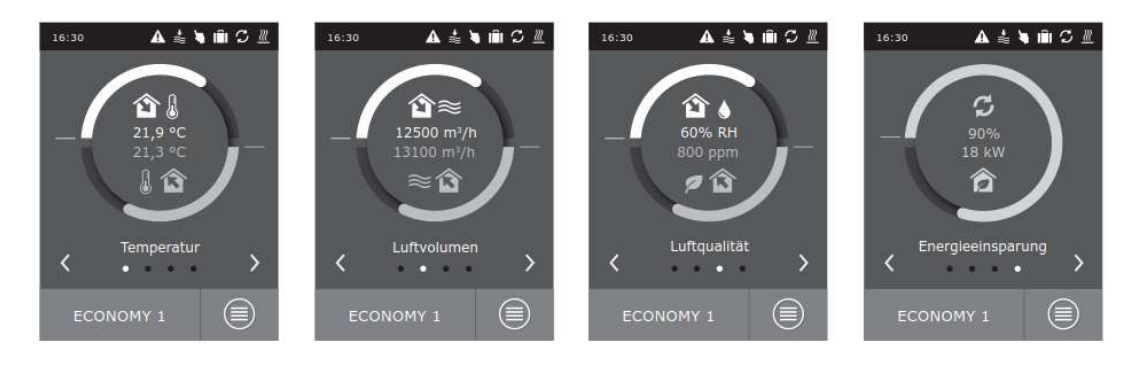

### 4.4 Auswahl der Betriebsmodi zur Verfügung, von den der Nutzer einen der Nutzer einen der Nutzer einen der Nutz Hauptfeld Bedienster Francischen kannsner

### Es stehen 6 Betriebsmodi zur Verfügung, von denen der Nutzer einen direkt am Hauptfenster des **Bedienfelds auswählen kann: 2.4 Auswahl die Temperatur einstellen.**

- 2 Comfort- und 2 Economy-Modi, für jeden kann der Nutzer den Luftvolumenstrom und die Temperatur einstellen einstellen sechs Betriebsmodi zur Verfügung, von der Nutzer einen die Nutzer einen die Nutzer einen die Nutzer Luftvolumens und der Temperatur, sondern auch die Heizung, die Heizung, die Heizung, die Heizung, die Kühlung<br>Die Kühlung und die Kühlung und die Kühlung und die Kühlung und die Kühlung und die Kühlung und die Kühlung un
- $\,\cdot\,$  der Spezialmodus ermöglicht dem Nutzer nicht nur die Einstellung des Luftvolumens und der Temperatur, sondern auch die Heizung, die Kühlung und andere Funktionen zu sperren oder zu aktivieren<br>der AUS-Modus sebeltet des Cerët kamplett aus andere Funktionen zu sperren der Funktionen zu auch der Zuiten zu anderen.<br>Dere auch die Unieuen als Kühlung und andere Funktionen zu anarren.
- der AUS-Modus schaltet das Gerät komplett aus • Der AUS-Modus schaltet das Gerätkomplett aus.

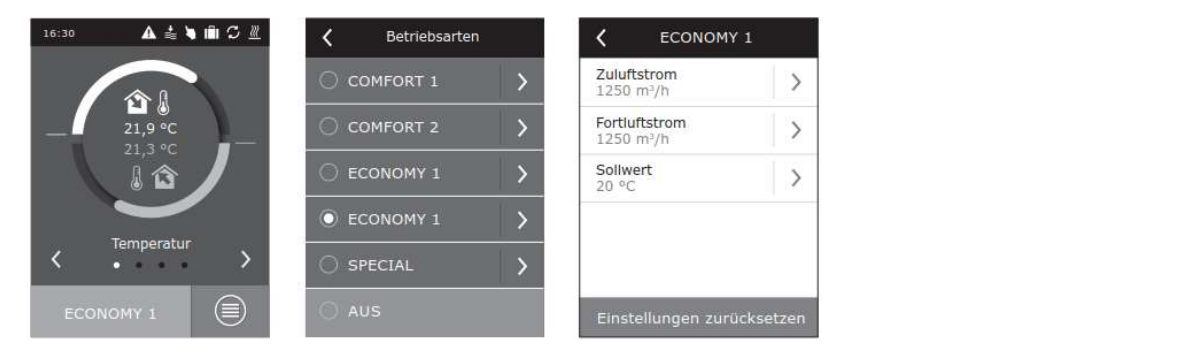

# <span id="page-15-0"></span>4.5 Menü **6.5.1. Überblick**

Das Menü des Bedienfelds umfasst 4 Punkte:

#### 4.5.1 Überblick Die Hauptparameter des Lüftungsgerätes werden in den Hauptfenstern angezeigt (Kapitel 7.3). Alle angezeigt (Kapitel 7.3). Alle angezeigt (Kapitel 7.3). Alle andere andere andere angezeigt (Kapitel 7.3). Alle angezeigt (Kapitel 7.3). Alle angezeigt (Kapitel 7.3). Alle ang

### **Übersicht**

Die Hauptparameter des Lüftungsgerätes werden in den ren Informationen zum Betrieb des Geräts, Alle anderen Informationen zum Betrieb Hauptfenstern angezeigt. Alle anderen Informationen zum Betrieb des Gerätes, zu Fehlern und zum Leistungsstatus werden im<br>... Übersichtsmenü detailliert dargestellt.

#### **Alarme**

ے<br>Mulliort Duroh "Löschen" annulliert. Durch Anklicken von "Verlauf" können bis zu<br>Eeste Kapitel (siehe Kapitel 6.8) 50 registrierte Alarme aufgerufen werden. Dieses Menü zeigt Benachrichtigungen von vorhandenen Fehlern. Nach der Fehlerbehebung werden die Benachrichtigungen mit den die Benachrichtigungen von "vonder" normon bio Europa.<br>Läster **6.5.1.2. Betriebszähler** Diese Menü zeigt die Betriebszeit der Ventilatoren, die

#### den die Benachrichtigungen mit "Löschen" annulligungen mit "Löschen" annulligungen mit "Löschen" annulligungen **Betriebszähler** Energie vom Wärmetauscher zurückgewonnen wurde.

Dieses Menü zeigt die Betriebszeit der Ventilatoren, die verbrauchte Energie des Heizregisters und wie viel Energie vom Wärmetauscher zurückgewonnen wurde.<br>Wärmetauscher zurückgewonnen wurde. Endergewonnen wurde. **6.5.1.3. Leistungsstatus** ier zur überwachten würde.

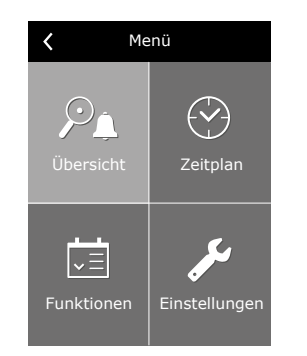

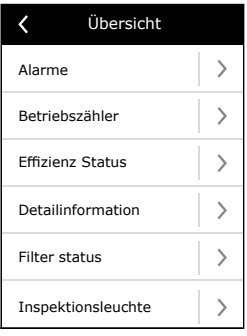

# $\zeta$  Alarme 21A 3B<br>VAV Kalibrierungsfehler 21A Elektro-Heizregister überhitzt Löschen Historie  $\overline{\left(}$ Effizienz Status Wärmetauscher Wirkungsgradungsgradungsgradungsgradungsgradungsgradungsgradungsgradungsgradungsgradungsgradung

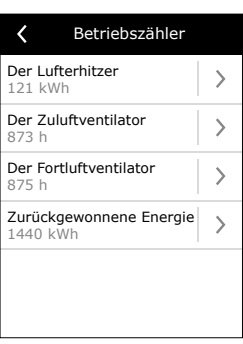

#### **Leistungsstatus** und der Energierückgewinnung in Echtzeit. reitschaft der einzelnen Elemente des Lüftungsgerätes

**∟eistungsstatus**<br>Menü zur Überwachung der Wärmetauschereffizienz und der Energierückgewinnung in Echtzeit. erwachung der Wärmetauschereffizienz und der und andere detaillierte Informationen sind in diesem erwachung der v

### **Detaillierte Informationen 6.5.1.4. Detaillierte Informationen** und andere detaillierte Informationen sind in diesem

alle Messungen der Temperaturfühler, Funktionsbereitschaft der einzelnen Elemente des Lüftungsgerätes und andere detaillierte einzelnen Elemente des Lüftungsgerätes und andere detaillierte Informationen sind in diesem Menü verfügbar. Menü verfügbar. mente des Lurtungsgerates und andere detaillierte

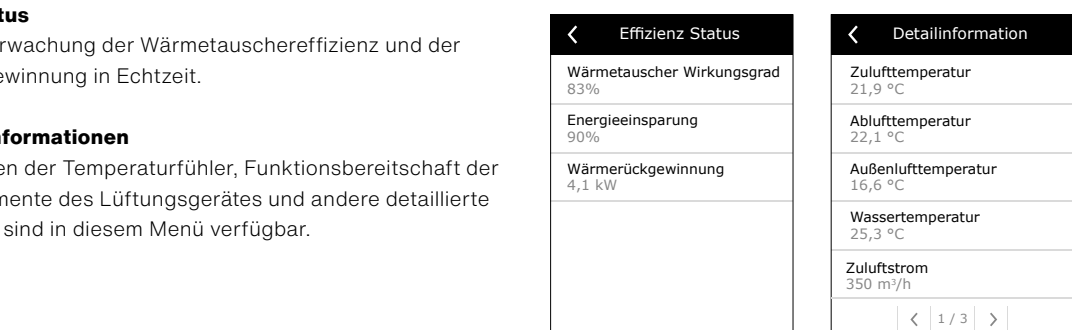

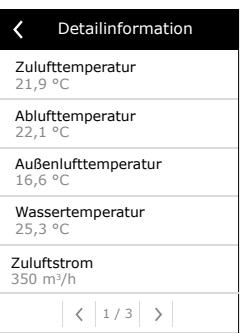

16,6 °C

#### **Filter Status**

Es ist möglich, den Verschmutzungsgrad der Filter zu überwachen and andere andere andere Seiter status und Saubere zu kalibrieren.<br>
Es ist möglich, den Verschmutzungsgrad der Filter zu überwachen und saubere Filter zu überwachen und saubere

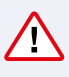

Es wird empfohlen, die Anfangskalibrierung der Filter sofort nach der **6.5.1.6 Kontrollbeleuchtung** im laufenden Betrieb ist es ratsam, die Kalibrierung für die sauberen Filter mehmen. Mit die sein Menüpunkt können Sie die Beleuchtungsarbeiten Sie die Beleuchtungsarbeiten am der Wartung<br>Beleuchtungsarbeiten am der Wartungsarbeiten am der Wartungsarbeiten am der Wartungsarbeiten am der Wartungsar Erstinbetriebnahme des Geräts durchzuführen. Nach einem Filterwechsel vorzunehmen.

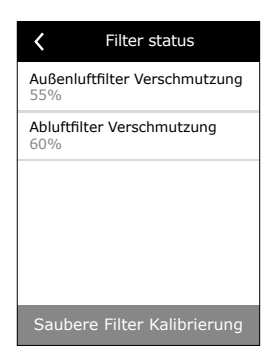

### <span id="page-16-0"></span>4.5.2 Funktionen  $\mathbf{r}$  res Kästen ist nicht aktiviert aktiviert aktiviert aktiviert aktiviert aktiviert aktiviert aktiviert aktiviert aktiviert aktiviert aktiviert aktiviert aktiviert aktiviert aktiviert aktiviert aktiviert aktiviert a

Unter diesem Menüpunkt kann der Nutzer zusätzliche 7.5.2. Funktionen Gerätefunktionen aktivieren und einstellen. Unter diesem Menüpunkt kann der Nutzer zusätzliche<br>Osaitet wirktionen skrivieren und sinsteller

- Gerätefunktionen aktivieren und einstellen.<br>Gerätefunktionen aktivieren und einstellen. ers Kästchen: die Funktion ist nieht aktiviert aber ist nicht aktiviert aber ist nicht aktiviert aber ist nicht aktiviert aber en:<br>momentan nicht im Betrieb
	- momentan nicht im Betrieb<br>I blaues Kästchen: aktuell laufende Funktion aues Kastonen, aktuell laurende Funktion

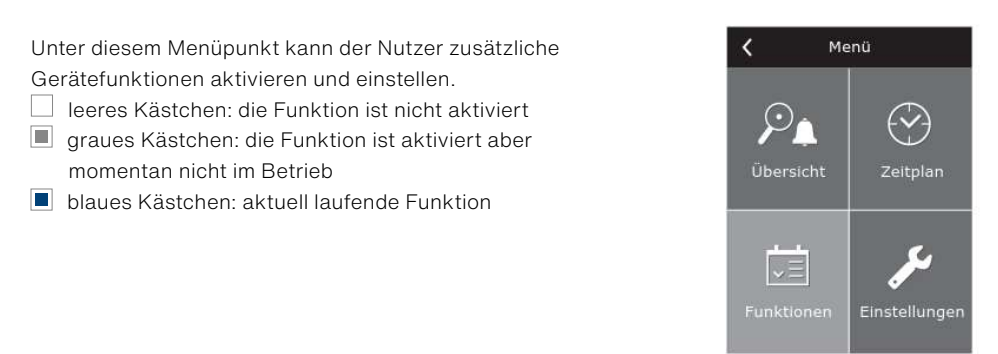

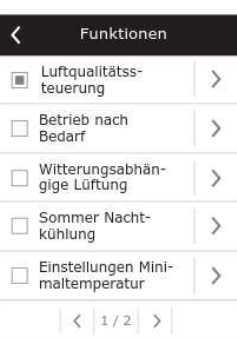

#### **Luftqualitätssteuerung** 7.5.2.1. Luftqualitätssteuerung  $\frac{1}{2}$  . Luft and BLT to change over  $\frac{1}{2}$

Die Luftqualitätssteuerung wurde entwickelt gemäß: Die Luftqualitätssteuerung wurde entwickelt gemäß: **Luftqualitätssteuerung<br>Die Luftmalitätssteuerung wurde antwickelt** Die Luftqualitätssteuerung wurde entwickelt gemäß: **Luftquantatssteuerung**<br>Die Luftqualitätssteuerung wurde entwickelt gemäß<sup>;</sup>  $\mathcal{F}(\mathcal{F})$  function  $\mathcal{F}(\mathcal{F})$ 

- $\cdot$  CO<sub>2</sub>-Fühler 1 (0...2000 ppm)
- Luftqualitätsfühler VOCq (0...100 %) Luftqualitätsfühler VOCq [0...100 %]; Luftqualitätsfühler VOCq [0...100 %];
- Luftverschmutzungsfühler VOCp (0...100 %)<br>Fühler der relativer Fausktickeit (0, 400 %)
- Fühler der relativen Feuchtigkeit (0...100 %) Fühler der relativen Feuchtigkeit [0...100 %]; Fühler der relativen Feuchtigkeit [0...100 %]; der Luftungsfunktion eingestellt (und die Intensität des Lüftungsgerätes wird die Intensität des Lüftungsgerät<br>Februarischen Einfühler (O. 50 °C)
- Temperaturfühler (0...50 ºC) Temperaturfühler [0...50 ºC]. Temperaturfühler [0...50 ºC].

Je nach Art des ausgewählten Fühlers wird der einzuhaltende Wert der Luftqualitätsfunktion eingestellt und die Intensität des Lüftungsgerätes wird abhängig von diesem Wert angepasst. Einstellungen zurück Die Belüftungsintensität wird automatisch erhöht, wenn es eine Abweichung vom eingestellten Wert gibt und wieder gesenkt, wenn der Wert erreicht wird. Wenn das Gerät z. B. mit der wert gibt und wieder gesenkt, wenn der wert erreicht wird. Wenn das Gerat z. B. mit der<br>CO<sub>2</sub>-Einhaltungsfunktion eingestellt wurde und mit einem CO<sub>2</sub>-Fühler versehen ist, wird dieser  $CO_2$ -Pegel nach Einstellung eines Werts von 800 ppm eingehalten, indem die dieser CO<sub>2</sub>-Feger nach Einstellung eines werts von 800 ppm eingenatien, indem die<br>Ventilationsintensität angepasst wird, d. h. die Ventilatordrehzahl wird bei Erreichen des eingestellt wurde und mit einem Communistierte und mit einem CO2-Fühler versehen ist, wird dieser CO<sub>2</sub>-Grenzwertes erhöht bzw. wieder reduziert.  $\text{CO}_2$ -Einhaltungsfunktion eingestellt wurde und mit einem  $\text{CO}_2$ -Funler versenen ist, wird Einstellung eines Werts von 800 ppm eingehalten, indem die Ventilationsintensität ein gibt und wieder gesenkt, wenn der wert erreicht wird. Wenn das Gerat 2. D. nin der Michaelten in die Venti<br>CO "Finhaltungsfunktion eingestellt wurde und mit einem CO "Fühler versehen ist, wird

Die Luftqualitätsfunktion wirkt nur, wenn keine andere der unten stehenden ERFEDER REDUCIERT. WIEDER REDUCTION WIEKT HUT, WE<br>Funktionen gleichzeitig aktiv ist:

- Sommernacht-Kühlung
- Mindesttemperaturregelung verwennten stehenden andere der unten stehenden stehenden stehenden andere der unte
- Mindesttemperaturregeiung<br>• Außenausgleichsventilation Funktionen gleichzeitig aktiv ist:

# **Bedarfsgerechter Betrieb<br>Persons der Außenausgleichs**

Die Start-Funktion des Lüftungsgerätes wurde so entwickelt, dass die ausgeschaltete Anlage in dem Moment gestartet wird, wenn einer der ausgewählten Parameter die kritische Grenze überschritten hat. der ausgewählten Parameter die kritische Grenze überschritten hat. Die kritische Grenze überschritten hat. Die k

# Das Starten des Gerätes hängt von den folgenden Elementen ab:

- Raum-CO<sub>2</sub>-Fühler<br>• Raum-CO<sub>2</sub>-Fühler
- Raumluftqualitätsfühler VOCq<br>ausgeschaften gestartet wird, wenn einer dem Moment gestartet wird, wenn einer dem Moment gestartet wird, wenn
	- Haumluftqualitatsfuhler VOCq<br>• Raumluftverschmutzungsfühler VOCp  $i$ tverschmutzungsfühler VOCp $\;$
- Haumluitverschmutzungsfuhler voop<br>• Fühler für relative Raumluftfeuchtigkeit • Fühler für relative Raumluftfeuchtigkeit;
- Raumtemperaturfühler<br>
 Raumtemperaturfühler  $m_{\text{F}}$ aturfühler.

Der Betrieb nach Bedarf (Start/Abschaltung) wird vom gleichen Fühler ver Betrieb hach Bedari (Start/Abschaltung) wird vom giele<br>durchgeführt der die "Luftgualitätsfunktion" steuert. durchgeführt der die "Luftqualitätsfunktion" steuert.<br> **Steuert.** 

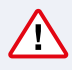

Ein Raumfühler mit Analogausgang (0...10 V Gleichstrom) sollte für diese<br>Funktion verwendet werden  $\longrightarrow$  Funktion verwendet werden.

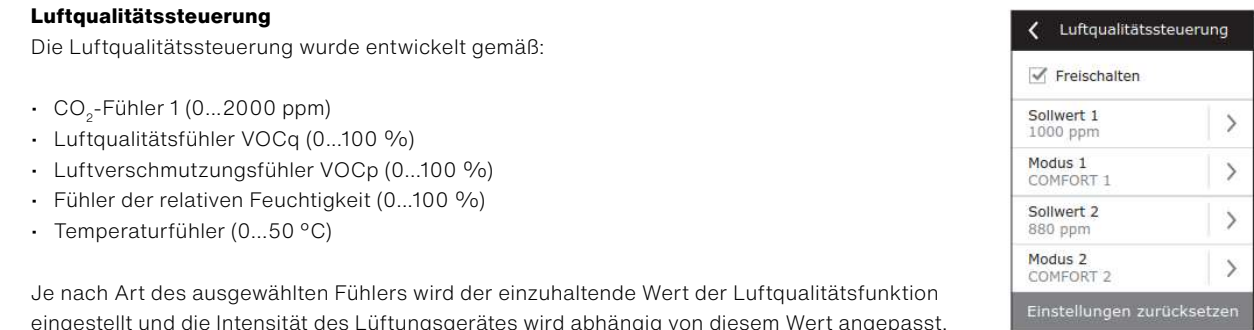

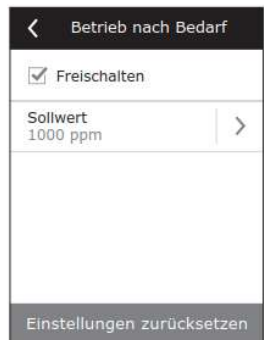

# **Außenausgleichsventilation** 7.5.2.3. Außenausgleichsventilation Winterbedingungen, die anderen zwei die Sommerbedingungen. **6.5.2.3. Außenausgleichsventilation**

Ausenausgielonsvennmanon<br>Die Funktion zum Ventilationsausgleich passt das Luftvolumen abhängig von der Außentemperatur an. Es ist möglich, vier Temperaturpunkte einzugeben; zwei davon definieren Aubentemperatur am. Es ist moglich, vier remperaturpunkte einzugeben, zwei davon de<br>die Winter-, die anderen zwei die Sommerbedingungen. Wenn die Ausgleichsstart- und die winter-, die anderen zwei die Sommerbedingungen. Wenn die Ausgieldnsstart- und<br>Endpunkte sowohl für den Winter als auch für den Sommer eingegeben werden (es ist auch möglich nur einen davon einzugeben, z. B. nur Winterausgleich; in diesem Fall sollten die Startund Endpunkte für den Sommerausgleich gleich sein), wird die aktuelle Belüftungsintensität proportional zur Außentemperatur gesenkt, bis die Mindestventilation von 20 % erreicht wird. nter-, die anderen zwei die Sommerbedingungen. Wenn die Ausgleichsstart- und unkte sowohl für den Winter als auch für den Sommer eingegeben werden (es ist auch ausgeweisen wirden ausgewei<br>Die Ausgleichsstart- und der Winter als auch für den Winter als ausgeweise der Winter als ausgeweise der Ausgl Sommerausgleich gleich sein), wird die aktuelle Belüftungsintensität proportional

Die Ventilationsausgleichsfunktion arbeitet nicht, wenn die Sommernacht-Kühlung aktiv ist. sollten die Start- und Endpunkte für den Sommerausgleich genetischen Gleich gleich der Sommerhausgleich gleich Die Ventilationsausgleichsfunktion arbeitet nicht, wenn die Sommer-

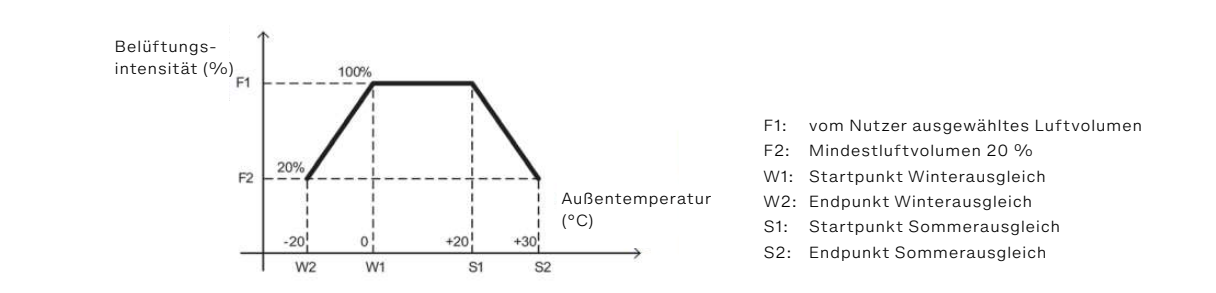

- Außenausgleichs\$belüftung  $\sqrt{}$  Freischalten Winter stop  $\rightarrow$  $-55 - 55$ Winter start  $\mathcal{E}$  $5 -$ Sommer start<br> $25 \text{ °C}$  $\mathcal{E}$  $\geq$ Sommer stop  $\mathcal{E}$ 35 °C Einstellungen zurücksetzen
- 
- F2: Mindestluftvolumen 20 %
- 
- w2: Endpunkt Winterausgleich **M2:** Endpunkt Winterausgleich
	- w2: Endpunkt winterausgielen<br>S1: Startpunkt Sommerausgleich S1:
		- artpunkt Sommerausgleich
		-

# **Sommernacht-Kühlung ann die Standby Modus befindet. Der Nutzer kann die Start-Start-Start-Start-Start-Start-Start-Start-Start-Start-Start-Start-Start-Start-Start-Start-Start-Start-Start-Start-Start-Start-Start-Start-Start**

Die Funktion Sommernacht-Kühlung ist zur Energieeinsparung im Sommer gedacht: Durch die Nutzung der Kühlen Luft in den Nachtstunden ist es möglich, heiße Räume abzukühlen, d. h. die übermäßige Wärme, die sich im Laufe des Tages angesammelt hat, zu entfernen.  $\alpha$ . The differentiality extends of the SCT in Each discussed rates and start in the start, wenn Inner that,  $\alpha$  entirement. starten, wenn das Lüftungsgerät nicht arbeitet und sich im Standby Modus befindet. Der Nutzer kann die Start und die End-Innentemperatur festlegen. Wenn diese Funktion aktiv ist, wurzer Kann die Start und die End-imientemperatur restiegen. Wenn diese Funktion aktiv i<br>wird die aktuelle Ventilation auf maximale Belüftungsintensität (100 %) umgeschaltet und die Lüftung wird nur mittels der Ventilatoren gesichert, d. h. weder die Luftkühlung noch die Energierückgewinnungsfunktion sind in Betrieb.<br> ie aktuelle Ventilation auf maximale Belüftungsintensität (100 %) umgescl<br>German die Start-Vendet, einstellen. Die Sommernacht-Kühlfunktion kann jederzeit bei Nacht (von 00:00 Uhr bis ren gesichert, d.h. weder die Luftkühlung noch die Energierückgewinnungsfunktion

Die Sommernacht-Kühlfunktion hat Betriebspriorität gegenüber folgenden Die Sommernacht-Kunifunktion nat Betriebspriorität gegenüber folgenden<br>Funktionen: Außenausgleichsventilation und Luftqualitätsfunktion. Sommer gedachten die Nutzung der kühlen die Nutzung der kühlen und der kühlen Luft in der kühlen Luft in den Kühlen der Kühlen der Kühlen der Kühlen der Kühlen der Kühlen der Kühlen der Kühlen der Kühlen der Kühlen der Küh

# **Mindesttemperaturregelung**<br> *M*indesttemperaturregelung

Im Winter reduziert die Funktion zur Mindesttemperaturregelung die Zuluft- und Abluftströme, die vom Nutzer eingestellt werden, wenn die Heizleistung im Gerät ungenügend ist und/oder<br>die Wärmerästerseiten auf is misjoel auf allehe Temperaturgen annen allehe ist bereihen. die Wärmerückgewinnung die minimal mögliche Temperaturversorgung nicht sichern kann. Der die warmerdekgewinnung die minimial megliehe Temperaturversorgung mehr siehern kann. Der<br>Nutzer kann einen separaten Zulufttemperaturwert einstellen, so dass, wenn dieser Wert nicht rvutzer Kammennen separaten zuidritemperaturwert einstellen, so dass, wenn dieser wert mont<br>erreicht wird, die Ventilationsintensität der Anlage automatisch zu sinken beginnt. Der Luftstrom kann auf die minimale Belüftungsintensität von 20 % reduziert werden.

|<br>Während des Sommers, falls das Gerät mit einer Kühlfunktion versehen ist, begrenzt diese wannend des Sommers, rans das Gerachintemen Kunnunktion versehen ist, begrenzt diese<br>Funktion die Abkühlungskapazität entsprechend den gleichen vom Nutzer eingestellten Grenzwert. So wird die minimal mögliche Temperaturversorgung im Raum gesichert.

> Bei der Steuerung der Belüftungsintensität hat diese Funktion höchsten Vorrang vor den Funktionen "Außenausgleichsventilation" und "VAV".

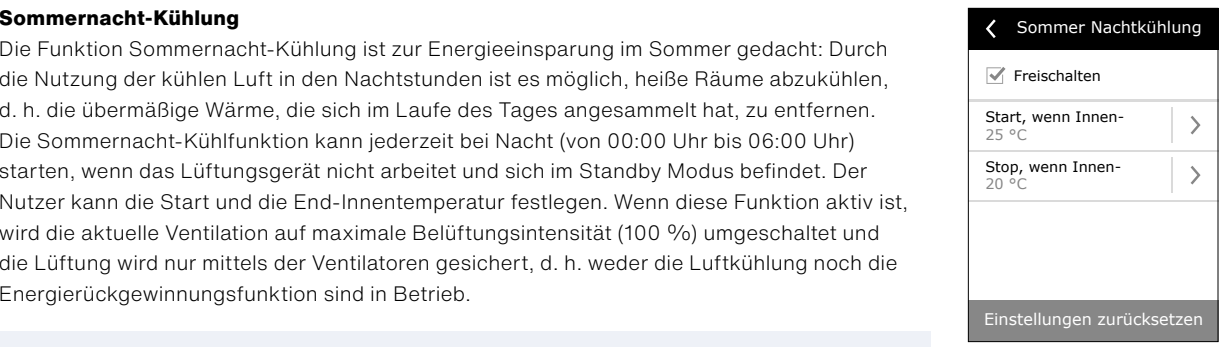

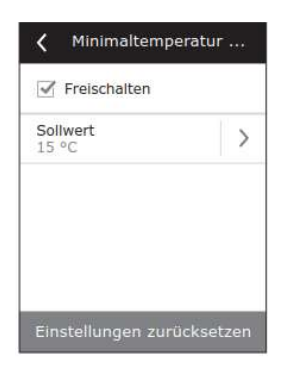

# **Override-Funktion** 7.5.2.6. Override-Funktion

Die Override-Steuerung (Override (OVR)) der Anlage kann über einen externen Kontakt oder Die Override-Steuerung (Override (OVR)) der Anlage kann über ein Gerät (Zeitmesser, Schalter, Thermostat, etc.) erfolgen. Das von außen empfangene Signal aktiviert die OVR-Funktion, die die aktuellen Betriebsmodi der Anlage ignoriert und<br>Geografia eine der nachfolgenden Aktionen durchführt: eme der nachtolgenden Aktionen durchlunnt.<br>• schaltet das Lüftungsgerät aus

- 
- einder das Gerät zum Betriebsmodus "Comfort1" um
	- schaltet das Gerät zum Betriebsmodus "Comfort2" um
	- schaltet das Gerät zum Betriebsmodus "Economy1" um;<br>• schaltet das Gerät zum Betriebsmodus "Economy1" um;
	- schaltet das Gerät zum Betriebsmodus "Economy2" um
	- schaltet das Gerät zum Betriebsmodus "Economyz" um;<br>• schaltet das Gerät zum Betriebsmodus "Special" um;
	- schaltet das Gerät zum Betrieb entsprechend dem Wochenprogramm um

Die OVR-Funktion verfügt über drei wählbare Betriebsmodi, abhängig von den Nutzerbedürfnissen:<br>• schaltet das Gerät zum Betriebsmodi, abhängig von den Nutzerbedürfnissen:

- **1. Der Modus "Wenn ein" ("When on"):** die Funktion reagiert auf den externen 1. Der modus "wenn ein  $\eta$  wiren on J. die Funktion reagiert auf den externen<br>Steuerungskontakt nur wenn das Lüftungsgerät eingeschaltet ist.
- 2. Der Modus "Wenn aus" ("When off"): die Funktion reagiert auf den externen Steuerungskontakt nur wenn das Lüftungsgerät ausgeschaltet ist.
- **3. Der Modus "Immer" ("Always"):** die Funktion reagiert auf den externen Steuerungskontakt unabhängig von der Betriebslage des Gerätes.

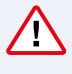

Die OVR-Funktion hat höchsten Vorrang und ignoriert folglich alle vorherigen Modi. Die Funktion bleibt aktiv, solange der externe Steuerkontakt in geschlossener Stellung vor den Funktionen "Außenausgleichsventilation" und "VAV" ist.

#### **Luftfeuchteregelung**

Die Funktion Luftfeuchteregelung dient der Einhaltung der Luftfeuchtigkeit, die vom Nutzer bestimmt wird. Für den richtigen Betrieb dieser Funktion müssen eine oder mehrere zusätzliche Feuchtesensoren angeschlossen werden, je nach dem, wo die Luftfeuchtigkeit eingehalten werden soll. Es gibt zwei Modi zur Einhaltung der Luftfeuchtigkeit:

- **7 Zuluft:** Die festgelegte Luftfeuchtigkeit der Zuluft wird eingehalten, indem der Feuchtesen-<br>
OWROFT: sor an der Zuluftleitung verwendet wird (B9). The Funktion bleibt aktivity of the Sollwert 2
- **Raumluft:** Die festgelegte Luftfeuchtigkeit der Raumluft wird eingehalten, indem der Fühler<br>Charles Baumluft ader für die Abbeflaitung unwerplat wird (DO). Die Zuluftfauchtigkeite waren. für Raumluft oder für die Abluftleitung verwendet wird (B8). Die Zuluftfeuchtigkeitsgrenze wird eingestellt, indem man einen Feuchtesensor oder Hydrostaten (B9) benutzt.

Für die Einhaltung der festgelegten Luftfeuchtigkeit kann eine der unten stehenden Methoden gewählt werden:

- **Luftbefeuchtung:** Ein Steuersignal von 0...10 V reflektiert direkt die Kapazität des Luftbefeuchters von 0 bis 100 %. Wenn eine Befeuchtung erforderlich ist, wird die Steuerung durch den Ausgang TG3 des Reglers übermittelt.
- **Luftentfeuchtung:** Ein Steuersignal von 0...10 V reflektiert direkt die Kapazität des Entfeuchters von 0 bis 100 %. Wenn eine Entfeuchtung erforderlich ist, wird die Steuerung durch den Ausgang TG3 des Reglers übermittelt.
- **Luftentfeuchtung:** Abkühlung-Heizung: Die Entfeuchtung findet durch die Kühler und Heizer, die im Lüftungsgerät vorhanden sind statt. Wenn es mehrere Kühler und Heizer gibt, dann muss vorab festgelegt werden, welche im Entfeuchtungsprozess verwendet werden.
- **Luftbefeuchtung und -entfeuchtung:** Zur Luftbefeuchtung wird das Steuersignal durch den Ausgang TG3 des Reglers genutzt und die Luftentfeuchtung erfolgt durch die im Gerät vorhandenen Kühler und Heizer.

Wenn die Einhaltung der Raumluftfeuchte vorgesehen ist, hat die Feuchtigkeitsfunktion vor den Luftqualitäts- und Umlauffunktionen Vorrang, d. h. wenn Be- oder Entfeuchtung erforderlich ist, werden diese Funktionen gesperrt.

Die Feuchtigkeitskontrollfunktion muss im Voraus bestellt werden.

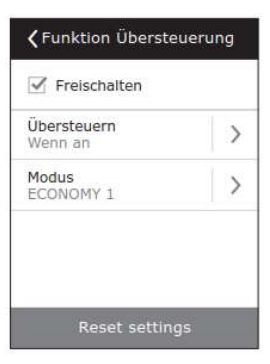

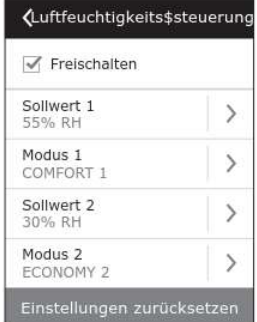

### <span id="page-19-0"></span>4.5.3 Planung

Menü zur Planung des Betriebs des Lüftungsgerätes laut<br>1982: Abertlichers Pressenze und Jahrenlehmelse wöchentlichem Programm und Jahreskalender.

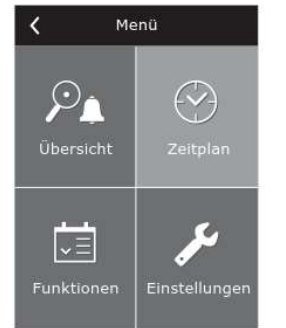

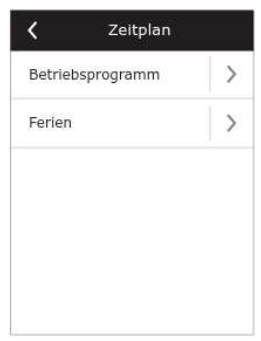

# **Betriebsprogramm** 7.5.3.1. Betriebsprogramm

Der Nutzer kann bis zu zwanzig Betriebsprogramme für dieses Gerät einstellen. Für jedes Programm ist es möglich, den Der Nutzer kann bis zu zwanzig der at einstellen. Turgeus Frogramm ist es moglich, den<br>Betriebsmodus, den Wochentag und das Zeitintervall einzustellen.

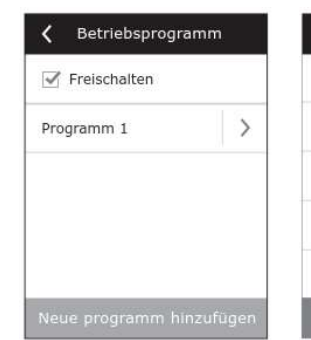

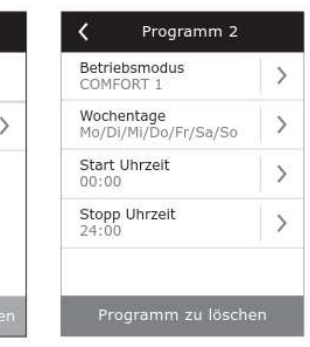

## **Feiertage** 7.5.3.2. Feiertage

Das Feiertagsprogramm bestimmt die Zeitspanne, in der das Das Feiertagsprogramm bestimmt die Zeitspanne, 7.5.3.2. Feiertage 7.5.3.2. Feiertage Gerät im ausgewählten Modus arbeitet. Es ist möglich, bis zu 10<br>Feiertage einzustellen. Feiertage einzustellen. in der dage Ginzusteiten. in die tage Ginzabten dit.

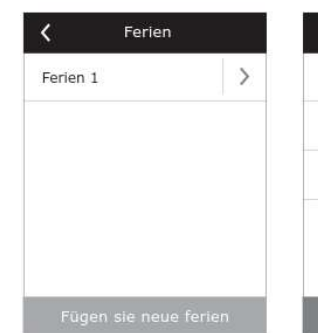

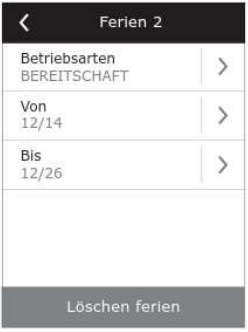

# 4.5.4 Einstellungen Dieses Menü ist zur Einstellung der

Dieses Menü ist zur Einstellung der Geräteparameter gedacht. Geräteparameter gedacht. Dieses Menü ist zur Einste

#### **Einstellung des Lüftungsgerätes Temperaturregelung**

Das Lüftungsgerät verfügt über mehrere

Temperaturregelungsmodi:

- **Versorgung:** Das Gerät versorgt die Räume mit Luft gemäß der von dem Nutzer voreingestellten Temperatur.
- **Abluft:** Das Gerät führt die Luft mit der Temperatur ein, dass die voreingestellte Ablufttemperatur eingehalten wird.
- **Raum:** Der Betrieb ist ähnlich dem Modus "Abluft", aber die Temperatur wird durch den Fühler, der im Raum montiert ist<br>(B9) sisselstiss (B8), eingehalten.
- tboj, eingenaten.<br> **Balance:** Luftversorgung bei einer Temperatur, deren Wert automatisch von der vorhandenen Ablufttemperatur bestimmt wird,<br>1.1.1. Einstellung des Lüftungsgeräts des Lüftungsmodischen Stattungsmodischen Stattungsmodischen Stattungsmod d. h. die Zuluft wird mit der Temperatur der abgesaugten Abluft<br>zugeführt. zugeführt. Das Lüftungsgerät verfügt über mehrere Temperaturregelungsmodi: vor dem Nutzer voreingestellten Temperatur.<br>Temperatur.

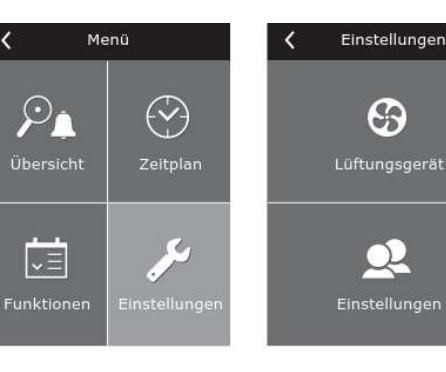

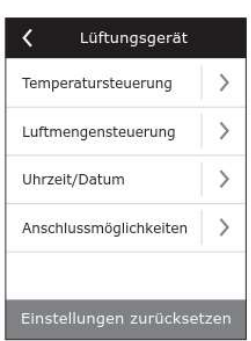

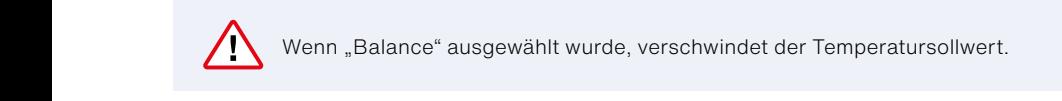

Wenn "Balance" ausgewählt wurde, verschwindet der Temperatursollwert.

# <span id="page-20-0"></span>4.6 Luftvolumenregelung

Die folgenden Zu- und Abluftvolumenregelmodi sind am Gerät vorhanden:

- **CAV** Modus zur konstanten Luftvolumenregelung (constant air volume control mode). Das Gerät hält einen konstanten Zu- und Frischluftstrom ein, der vom Nutzer voreingestellt ist, unabhängig davon, welche Änderungen im Ventilationssystem vorkommen.
- **VAV** Modus zur variablen Luftvolumenregelung (variable air volume control mode). Das Gerät sichert einen Zu- und Frischluftstrom bezüglich des Lüftungsbedarfs in den verschiedenen Räumen. Bei häufiger Änderung des Lüftungsbedarfs reduziert dieser Luftvolumenregelmodus die Gerätebetriebskosten erheblich.

Die Nutzung einer vereinfachten VAV-Steuerungsfunktion (single-flow VAV control) ist auch möglich. Das bedeutet, dass die Nutzung dieser Funktion nur einen einzigen Drucksensor benötigt, der in einem variablen Luftleitungssystem installiert ist (z. B. Zuluft). Dieses variable System wird als Master Ventilationssystem bezeichnet, nach der die Steuerung durchgeführt wird, während der andere Luftstrom (in diesem Fall, die abgeführte Luft) als Slave-Ventilationssystem funktioniert und immer dem Master-System folgt. Wenn der Frischluftbedarf im als Master definierten Ventilationssystem sinkt, wird die Intensität der abgeführten Luft im Slave-System um den gleichen Prozentsatz reduziert.

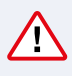

Wenn der Modus zur variablen Luftvolumenregelung ausgewählt wurde, muss die ursprüngliche Kalibrierung des Steuerungsmodus durchgeführt werden, sonst funktioniert das Gerät nicht, wenn der VAV-Modus ausgewählt wird.

#### **Kalibrierung des Modus zur variablen Luftvolumenregelung:**

- **Ranbrierung des modus zur variabien Luftvolumenregelung.**<br>1. Bevor Sie mit der Kalibrierung beginnen, müssen die Luftverteilungs- und Abluftgeräte des Ventilationssystems angepasst werden. Alle Ventile für den variablen Luftstrom, der die Luftversorgung für alle belüfteten Räumen sichert, müssen geöffnet sein. - und Abluftgeräte des Ventilations- und Abluftverteilungs- und Abluftgeräte des Ventilations-Kalibrierung des Modus zur variablenLuftvolumenregelung: ind Abluftgeräte des Ventilations- und Abluftverteilungs- und Abluftgeräte des Ventilations-
- 2. Nach Einschalten des Gerätes im VAV-Modus muss das Kalibrierungsverfahren bestätigt werden. Nach Abschluss der Kalibrierung, abhängig von der Konfiguration der Druckfühler, schaltet der Status des VAV-Modus auf Versorgung, Absaugung oder Doppel. annon, condition dor ordinal doom schluss der Kalibrierung, abhängig von der Konfiguration der Druckfühler, schaltet der Status des VAV-Modus  $\alpha$ , condition doppel. Didentity does  $\alpha$ .
- 3. Nach der Kalibrierung arbeitet das Lüftungsgerät weiter im vorherigen Modus.

**DCV** – direkt geregeltes Volumen (direct controlled volume). Das Lüftungsgerät arbeitet ähnlich wie im CAV-Modus, aber die Luftvolumina werden direkt in Ubereinstimmung mit den Werten der analogen Eingangssignale B6 und B7 des Reglers eingehalten. Nachdem das Signal 0...10 V an den passenden Eingang gesendet wurde, wird es gemäß dem aktuell festgelegten Luftvolumen umgewandelt. Wenn zum Beispiel, das maximale Luftvolumen des Gerätes 1.000 m<sup>3</sup>/h, der Sollwert am Bedienfeld 800 m<sup>3</sup>/h und der Eingangswert B6 7 V beträgt, liefert das Gerät ein konstantes Luftvolumen von 560 m<sup>3</sup>/h, d. h. 70 % des eingestellten Wertes. Das Gleiche gilt für die Abluft, aber nur am Eingang B7. Die Uhrzeit und das Datum sind erforderlich zur Betriebsplanung der Belüftungsanlage. Es ist auch möglich, die automatische Sommerzeit zu aktivieren. Die Uhrzeit und das Datum sind erforderlich zur Betriebsplanung der Belüftungsanlage.  $\sum_{i=1}^{n}$ 

**Uhrzeit/Datum:** Die Uhrzeit und das Datum sind erforderlich zur Betriebsplanung der Belüftungsanlage.

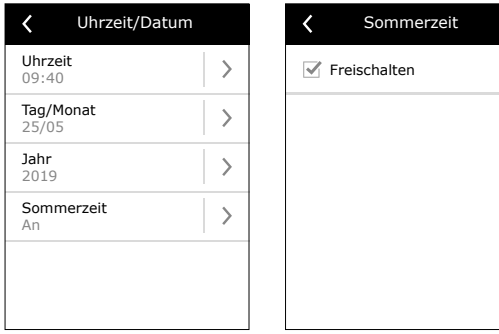

#### **Konnektivität**

- **IP-Adresse und Subnetzmaske:** Es ist eine Einstellung erforderlich, wenn das Lüftungsgerät an ein PC-Netzwerk oder ans Internet angeschlossen wird.
- · Controller-ID: Eine Nummer, die den Regler identifiziert, wenn verschiedene Lüftungsgeräte in einem gemeinsamen Netzwerk verbunden sind und von einem einzigen Bedienfeld kontrolliert werden.<br>**FALSER** KUNDEN
- **RS-485:** Einstellungen der externen RS-485-Schnittstelle (1, 2, 3 Klemmen).  $U$ unter diesem Menü $U$ unkt für den Nutzer werden  $M$ en Nutzer werden die Maßeinhei-Maßeinhei-Maßeinhei-Maßeinhei-Maßeinhei-Maßeinhei-Maßeinhei-Maßeinhei-Maßeinhei-Maßeinhei-Maßeinhei-Maßeinhei-Maßeinhei-Maßeinhei-Maßeinh  $U$ unter diesem Menü $\mathcal{U}$

#### **Kundenanpassung** und andere Einstellungen des Bedienfelds präsentiert. zusätzliche Funktionen aktivieren, sondern auch über Ihren Computer. Sie benötigen, sondern auch über Ihren Co<br>Eine Einhalten auch über Ihren Computer. Sie benötigten, sie benötigten, sie benötigten, sie benötigten, sonder

Unter diesem Menüpunkt für den Nutzer werden die Menüsprache, die Maßeinheiten und<br>endere Einstellungen des Bedienfelde prösentiert andere Einstellungen des Bedienfelds präsentiert.<br>
andere Einstellungen des Bedienfelds präsentiert. andere Einstellungen des Bedienfelds präsentiert.

# **Steuerung des Lüftungsgerätes über einen Webbrowser angeschlossen wird. Ein der Einstellung über der Einstellung**

Sie können den Betrieb der Lüftungsgeräte und die Funktion der individuellen Komponenten auf der Anten der Tu nicht nur über das Bedienfeld überwachen, die Einstellungen ändern und zusätzliche ment nur über das Bedienield überwachen, die Einstellungen andern und zusatzliche<br>Funktionen aktivieren, sondern auch über Ihren Computer. Sie benötigen eine Verbindung des Lüftungsgerätes zu einem Computer, einem lokalen Netzwerk oder zum Internet via Netzkabel. oder zum Internet via Netzkabel. unktionen aktivieren, sondern auch uber inren Computer. Sie behötigen eine verbindung de<br>iftungsgesätes zu einem Computer, einem lekelen Netzwerk oder zum Internet vie Netzkeh artangogorat

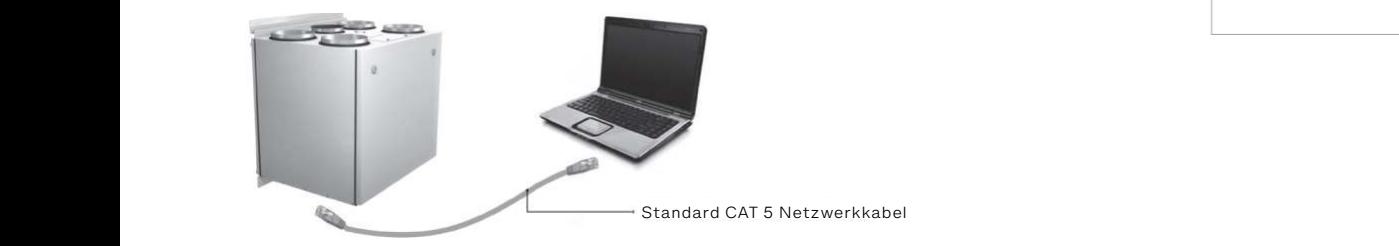

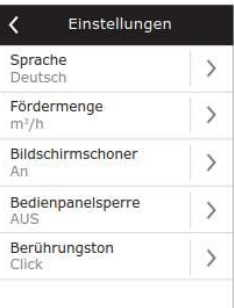

# Direkter Anschluss des Gerätes an Ihren Computer:

- **uirekter Anschluss des Gerates an inren Computer:**<br>1. Stecken Sie ein Ende des Netzwerkkabels in den Regleranschluss am Gerät und das andere Ende in den Computer. Konferentier im Einstellungen nicht nur über der Fregienanbenlass am der and das andere Einstellungen.<br>Computer 2. Gehen Sie zu der Freiser von der Freiser.<br>1. Stecken Sie ein Ende des Netzwerkkabels in den Regleranschluss am Gerät und das andere En  $\emph{Computer}.$
- 2. Gehen Sie zu den Eigenschaften Ihrer Netzwerkkarte und geben die IP-Adresse, z. B. 192.168.0.200 und die Subnetzmaske 255.255.0.0 ein.<br>2. Öffense Sie der Webbrewerk am Gerättes von des Lüftünger Sie alle Preus Samuerin der
- 3. Offnen Sie den Webbrowser an Ihrem Computer und deaktivieren Sie alle Proxy-Server in den<br>Finstellungen Einstellungen.
	- emstellungen.<br>- 4. In der Adressleiste Ihres Webbrowsers geben Sie die mit dem Lüftungsgerät verbundene IP-Adresse ein die voreingestellte IP-Adresse ist 192.168.0.50. Sie können diese jeder Zeit vom Bedienfeld oder vom Webbrowser aus ändern (siehe Verbindungseinstellungen).

Anmerkung: Es wird empfohlen, vor der Nutzung die neueste Version Ihres Webbrowsers herunterzuladen.

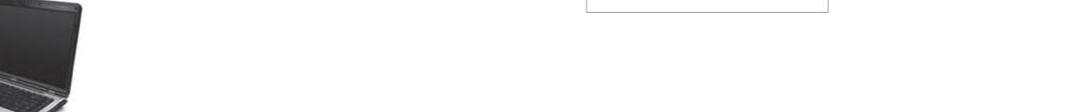

5. Wenn die Verbindung erfolgreich hergestellt wurde, erscheint ein Fenster, in dem Sie Ihren Nutzernamen 5. Wenn die Verbindung erfolgreich hergestellt wurde, erscheint ein Fenster, in dem Sie und das Passwort eingeben sollen:<br>
und das Passwort eingeben sollen:

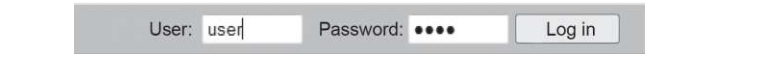

**Anmerkung:** Der Nutzername ist "user". Das voreingestellte Passwort ist ebenfalls "user"; nach der Anmeldung kann der Nutzer das Passwort beliebig ändern (siehe Einstellungen der Nutzerschnittstelle). 3. POLOPHER PRODUCTS.

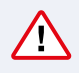

Wenn der Nutzer das geänderte Passwort vergessen hat, kann es auf Standard zurückgestellt wehr der Nutzer das geanderte Fasswort vergesser hat, kann es dar Standard zurückgestellt.<br>Werden. Dafür muss der Nutzer die Fabrikeinstellungen des Lüftungsgerätes wiederherstellen.

# <span id="page-22-0"></span>4.7 Zusätzliche Steueroptionen

### 4.7.1 Inverter zur direkten Regelung des Verdunstungskühlers

Standardmäßig sind alle Geräte mit einer Inverterkühlerregelung vom Typ DX ausgestattet, was die stufenlose Regelung des Kompressors ermöglicht. Für die Stromregelung der Invertereinheit gibt es ein moduliertes Signal (TG2) sowie die Signale: Start Kühler (DX1), Kühlungsanforderung DX2, Heizungsanforderung DX3.

#### **Es gibt 3 verschiedene Steuerungsmethoden:**

- 1. Universelle Steuerung, passend für die meisten Kühlgeräte
- 2. Panasonic-Klimageräte angepasste Steuerung
- 3. Daikin-Klimageräte angepasste Steuerung

### 4.7.2 Mehrstufige Steuerung des direkten Verdunstungskühlers

Zur Luftkühlung sind im Klimagerät 3 Steuerkontakte vorhanden (Anschluss beschrieben im Schaltplan auf Seite 10). Abhängig von der Anzahl der Kühlungsstufen und deren Einteilung wird empfohlen, die optimale Steuermethode zu wählen. Wenn die Kapazität aller Stufen gleich ist, dann sind nur 3 Steuerstufen möglich. Sind die Stufenkapazitäten nahe dem 1-2-4 (die Kapazität jeder der folgenden Stufen ist das Doppelte der vorigen Stufe), wird die Kühlungssteuerung in 7 Kühlungsstufen stattfinden.

**Beispiel:** An den DX1-Klemmen ist ein 1 kW Kühler, an den DX2 – 2 kW und an den DX3-Klemmen ein Kühler mit einer Kapazität von 4 kW angeschlossen. Die Steuerstufen sind dann: 1: 1 kW; 2: 2 kW; 3: 1 kW + 2 kW; 4: 4 kW; 5: 1 kW + 4 kW; 6: 2 kW + 4 kW; 7: 1 kW +2 kW + 4 kW

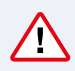

Die Stufenrotationsfunktion ist vorhanden, wenn die Kapazitäten der Kühler gleich sind. Die Anzahl von Klimageräten mit direkter Verdunstung muss im Voraus angegeben werden.

### 4.7.3 Umkehrung der direkten Verdunstungskühler

Es gibt eine Umkehroption für Kühler mit direkter Verdunstung, d. h. wenn der Kühler in den Heizmodus umgeschaltet wird. In diesem Fall dürfen nur max. 3 Kühlungssteuerstufen vorhanden sein. Die Steuerklemmen DX3 dienen zum Anschluss des Kühlerumkehrsignals "Heizung".

Die Umkehroption für die Kühlung durch direkte Verdunstung muss im Voraus bestellt werden.

# 4.8 Fehlerbehebung

#### **Bei Fehlfunktion des Gerätes:**

- Stellen Sie sicher, dass das Gerät an das Stromversorgungsnetz angeschlossen ist.
- Überprüfen Sie, ob der Hauptschalter (wenn vorhanden) eingeschaltet ist.
- Prüfen Sie alle Sicherungen der Automatik. Bei Bedarf ersetzen Sie die durchgebrannten Sicherungen durch neue mit den gleichen elektrischen Parametern (die Sicherungsgrößen werden im Elektro-Schaltplan angegeben).
- Überprüfen Sie, ob es Fehlermeldungen am Bedienfeld gibt. Wenn Fehlermeldungen vorhanden sind, müssen zuerst die Fehler behoben werden. Um die Fehler zu beheben, nutzen Sie bitte die Tabelle.
- Wenn keine Benachrichtigung am Bedienfeld vorhanden ist, überprüfen Sie, ob das Kabel, dass das Bedienfeld mit dem Gerät verbindet, beschädigt ist.

### **Übersicht Fehlerbehebung**

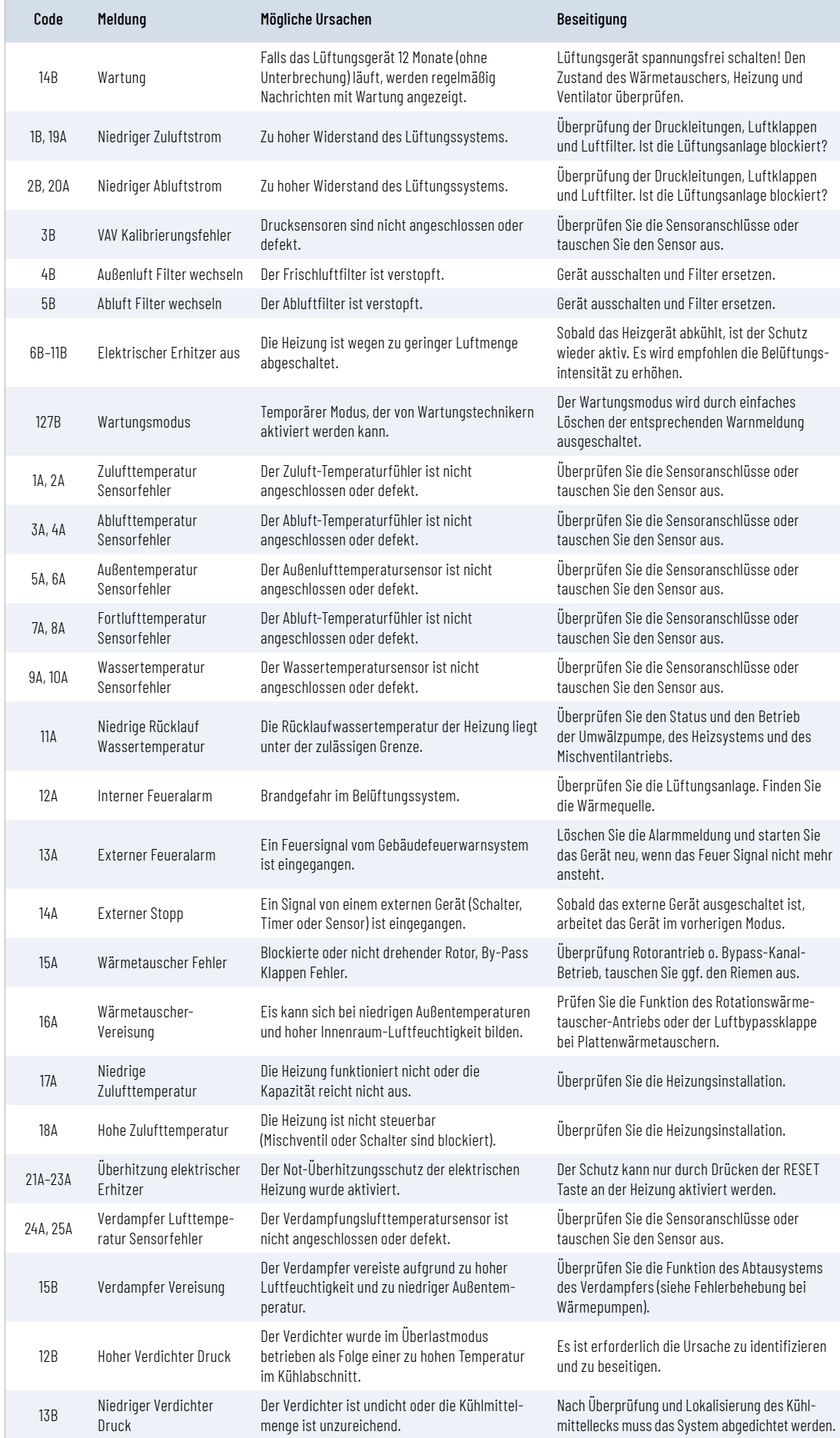

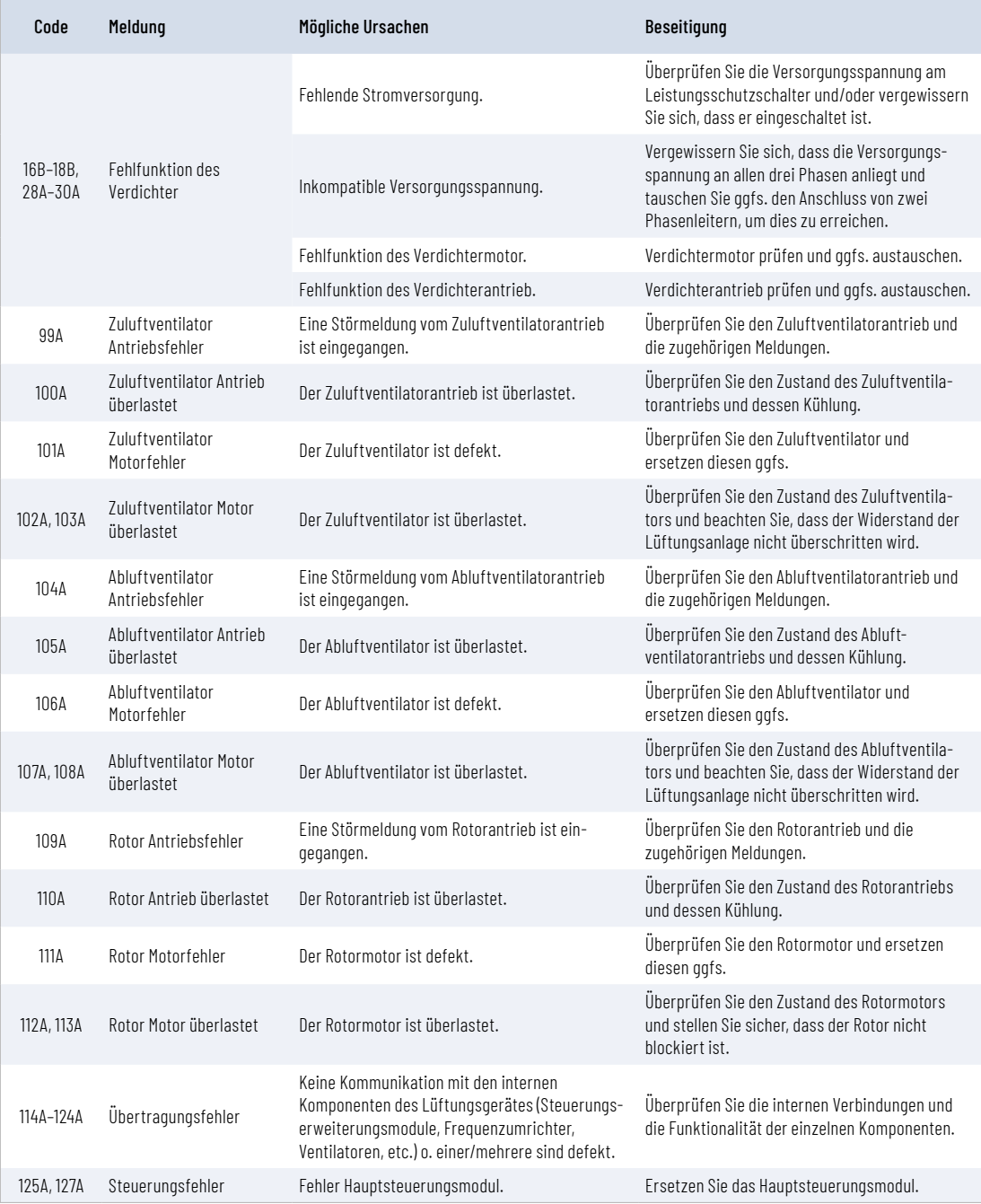

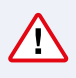

Die Not-Schutzschaltung des Elektroheizregisters gegen Überhitzung kann mithilfe des RESET-Knopfs nur zurückgestellt werden, wenn die Überhitzungsursache identifiziert und beseitigt wurde.

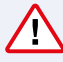

 $\bigwedge$ 

Wenn das Gerät ausgeschaltet ist und eine Fehlertextnachricht am Bedienfeld erscheint, muss der Fehler behoben werden!

Vor Arbeiten im Inneren des Gerätes muss sichergestellt werden, dass das Gerät angehalten und von der Stromversorgung getrennt wurde.

Nach der Fehlerbehebung und der Wiedereinschaltung der Stromversorgung müssen die Fehlerbenachrichtigungen gelöscht werden. Wenn der Fehler allerdings nicht behoben wurde, startet das Gerät und hält nach einer Weile erneut an oder der Betrieb wird nicht aufgenommen und die Fehlerbenachrichtigung wird angezeigt.

# <span id="page-25-0"></span>5. Schaltplan

# 5.1 Schaltplan

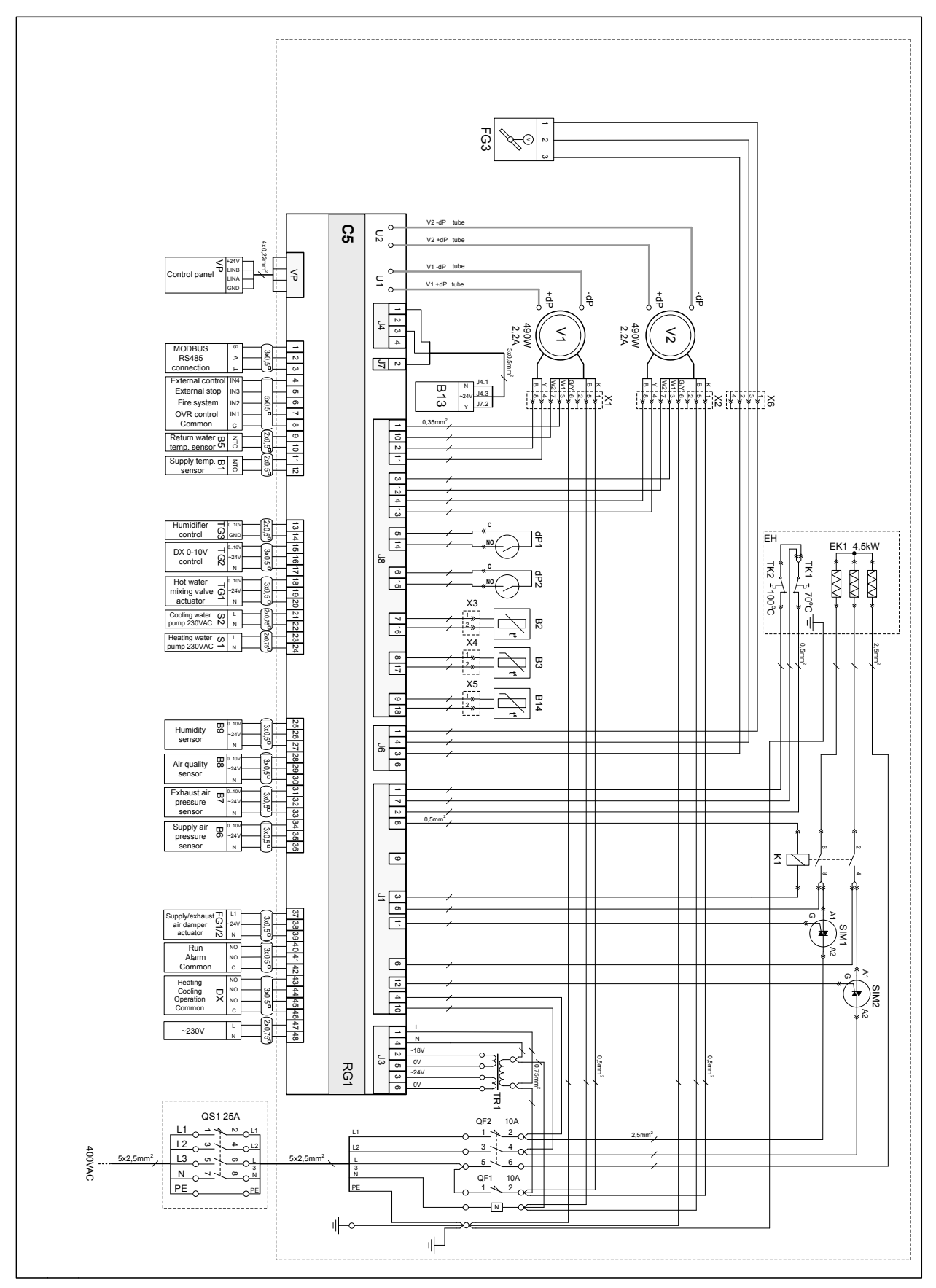